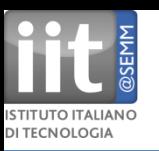

# **Advanced genome browsers: Integrated Genome Browser and others Heiko Muller Computational Research IIT@SEMM heiko.muller@iit.it**

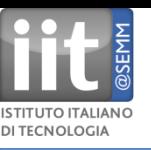

## **List of Genome Browsers**

Alamut Annmap Apollo Genome Annotation Curation Tool Argo Genome Browser Artemis Genome Browser Avadis NGS BugView Celera Genome Browser Dalliance Javascript-based genome browser DiProGB DNAnexus Flash-based interactive genome browser Ensembl The Ensembl Genome Browser Gaggle Genome Browser GBrowse Genome Wowser The Genomic HyperBrowser Integrative Genomics Viewer

Genostar GenoBrowser Genoverse interactive genome browser **GenPlay** Golden Helix GenomeBrowse **Integrated Genome Browser** Integrated Microbial Genomes **JBrowse** MGV - Microbial Genome Viewer MochiView Genome Browser NextBio Genome Browser Pathway Tools Genome Browser Savant Genome Browser SEED viewer **UCSC Genome Bioinformatics Genome Browser** Viral Genome Organizer (VGO) VISTA genome browser WashU Genome Browser

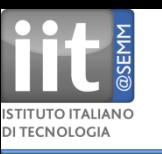

#### **Alamut**

A gene browser that handles HGVS nomenclature and integrates missense and splicing prediction tools for mutation interpretation (commercial), HGVS = Human Genome Variation Society http://www.interactive-biosoftware.com/software/alamut/features

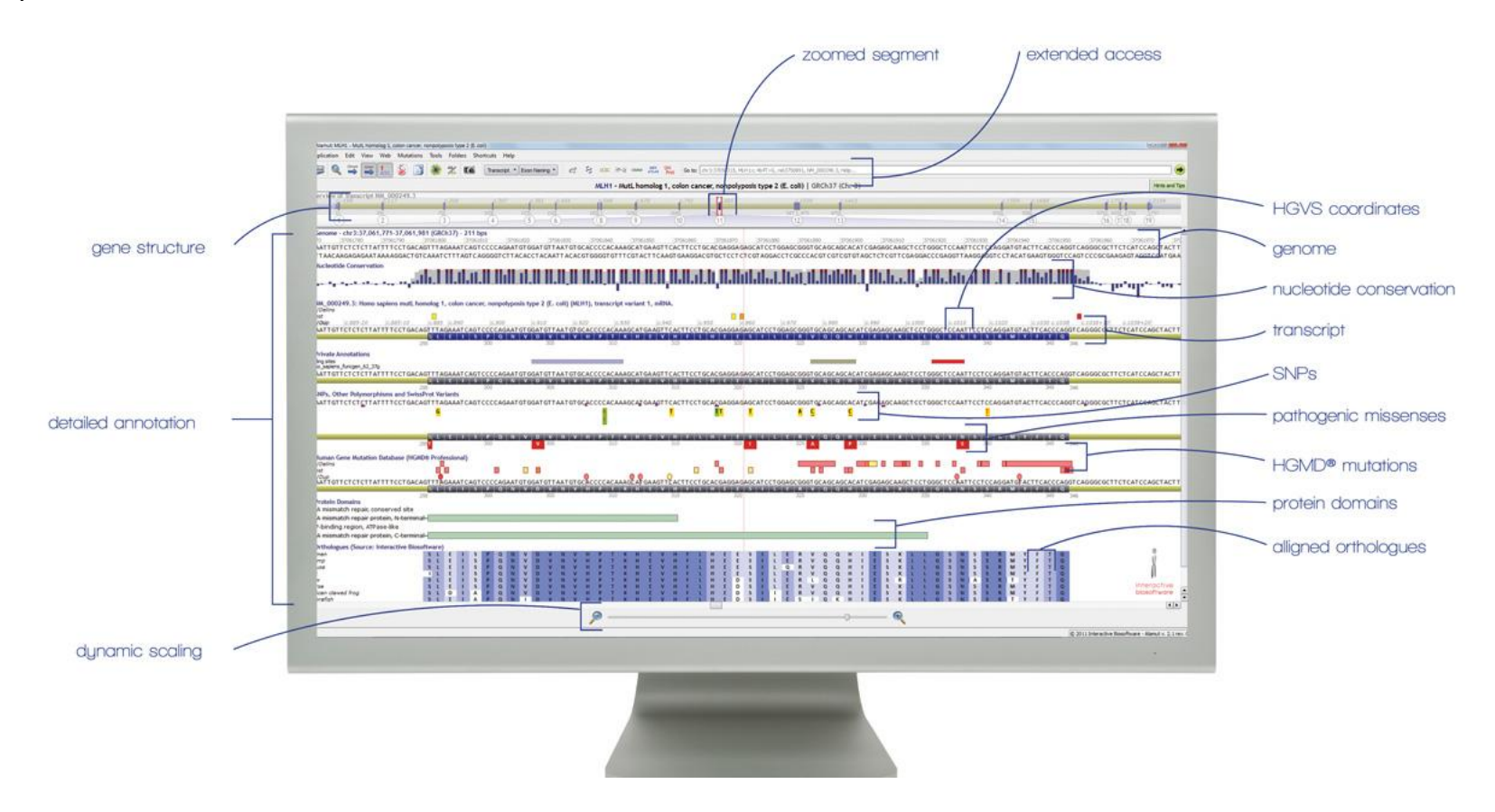

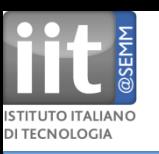

#### **Annmap**

A genome browser that shows Affymetrix Exon Microarray hit locations alongside the gene, transcript and exon data on a Google Maps API (free) http://annmap.picr.man.ac.uk/

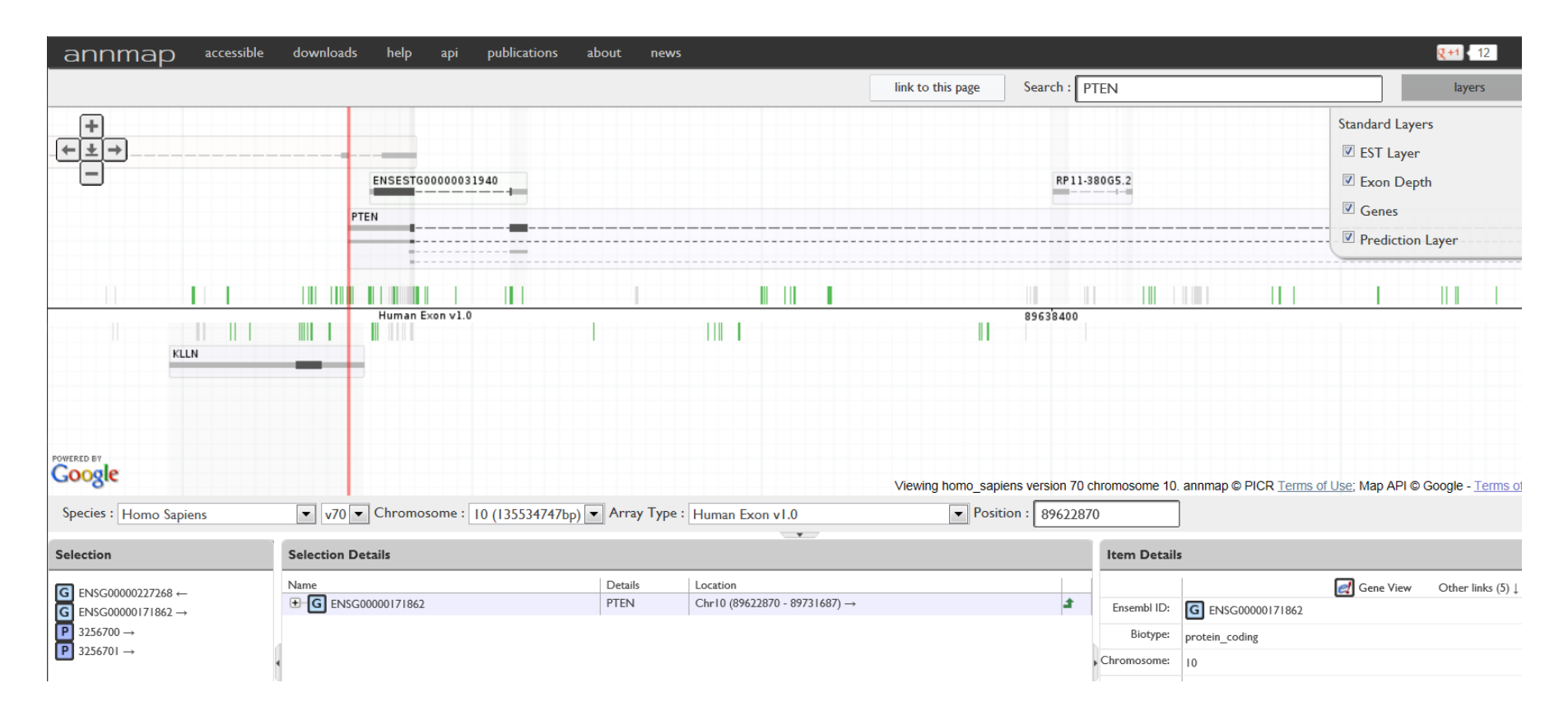

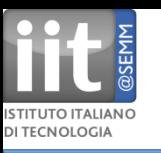

### **Apollo**

Genome Annotation Curation Tool A cross-platform, Java-based standalone genome viewer with enterprise-level functionality and customizations. The standard for many model organism databases. (free)

http://apollo.berkeleybop.org/current/index.html

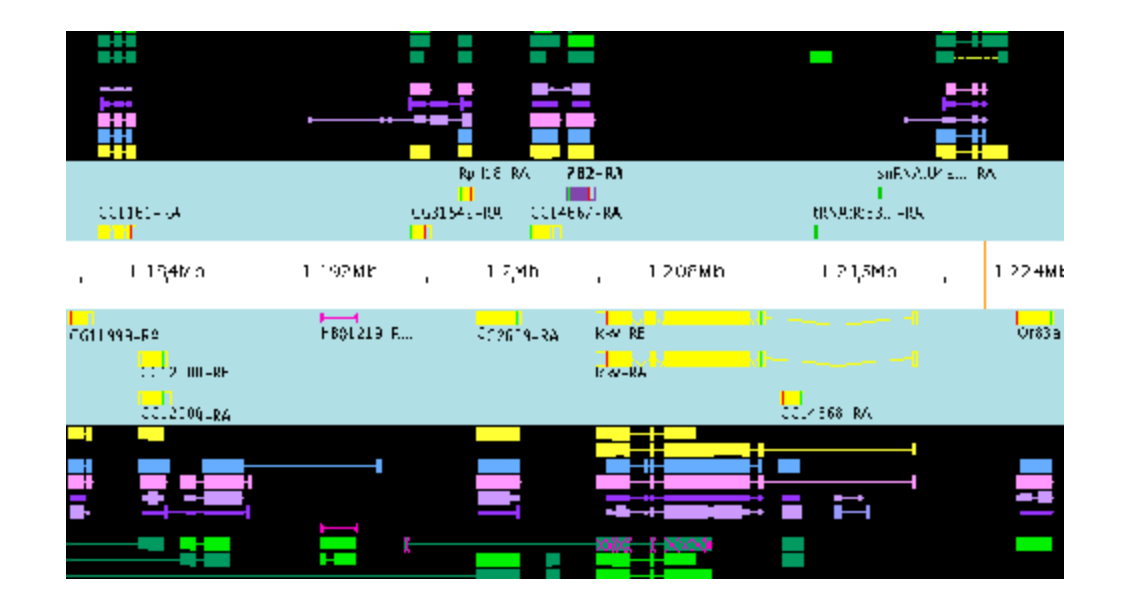

### **Argo** Genome Browser

A free and open source standalone Java-based genome browser for visualizing and manually annotating whole genomes. (free) http://www.broadinstitute.org/annotation/argo/

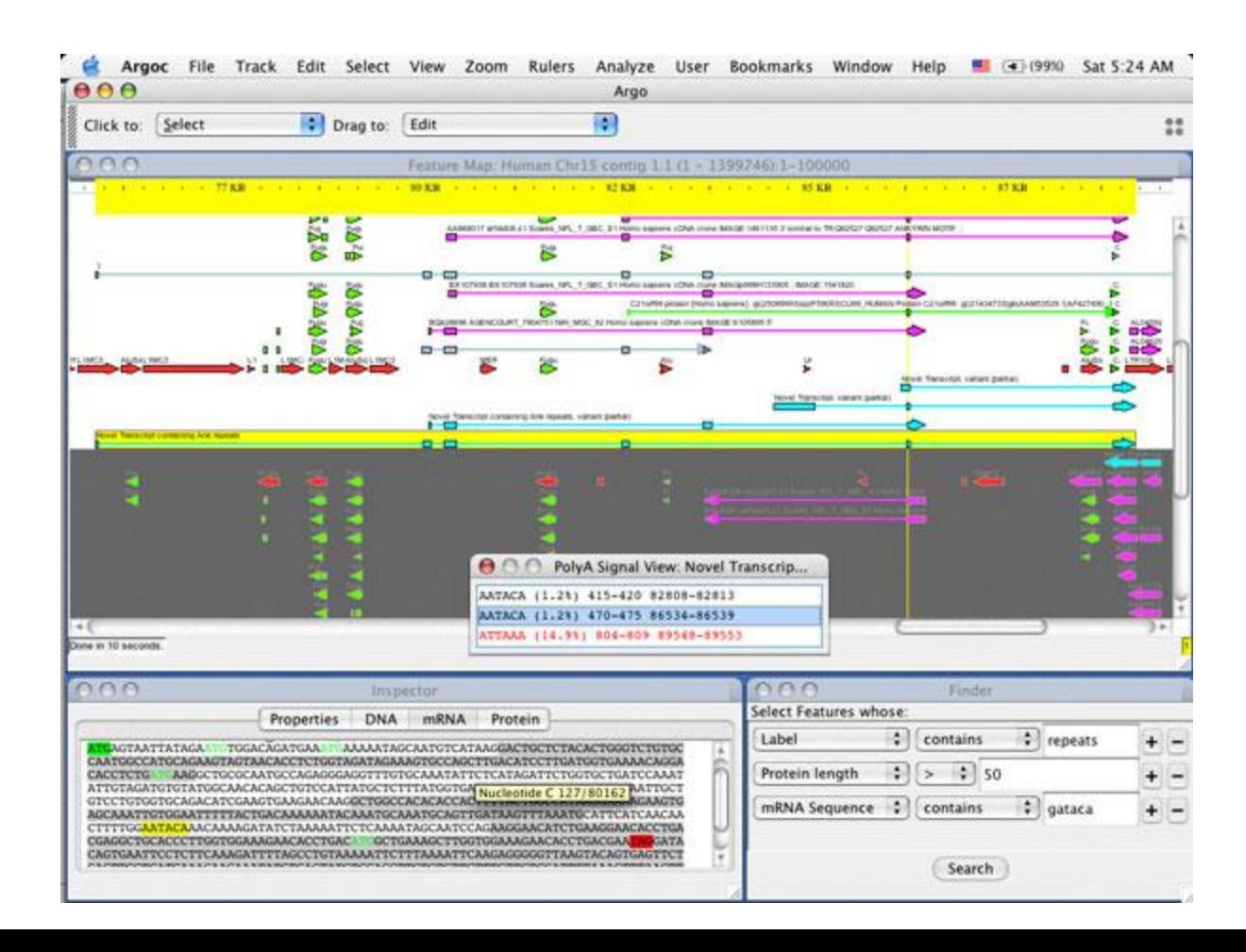

**Artemis** Genome Browser

A free and open source standalone genome browser (Wellcome Trust Sanger Institute) for visualizing and manually annotating whole genomes.

It can also be used to visualize next generation data. http://www.sanger.ac.uk/resources/software/artemis/

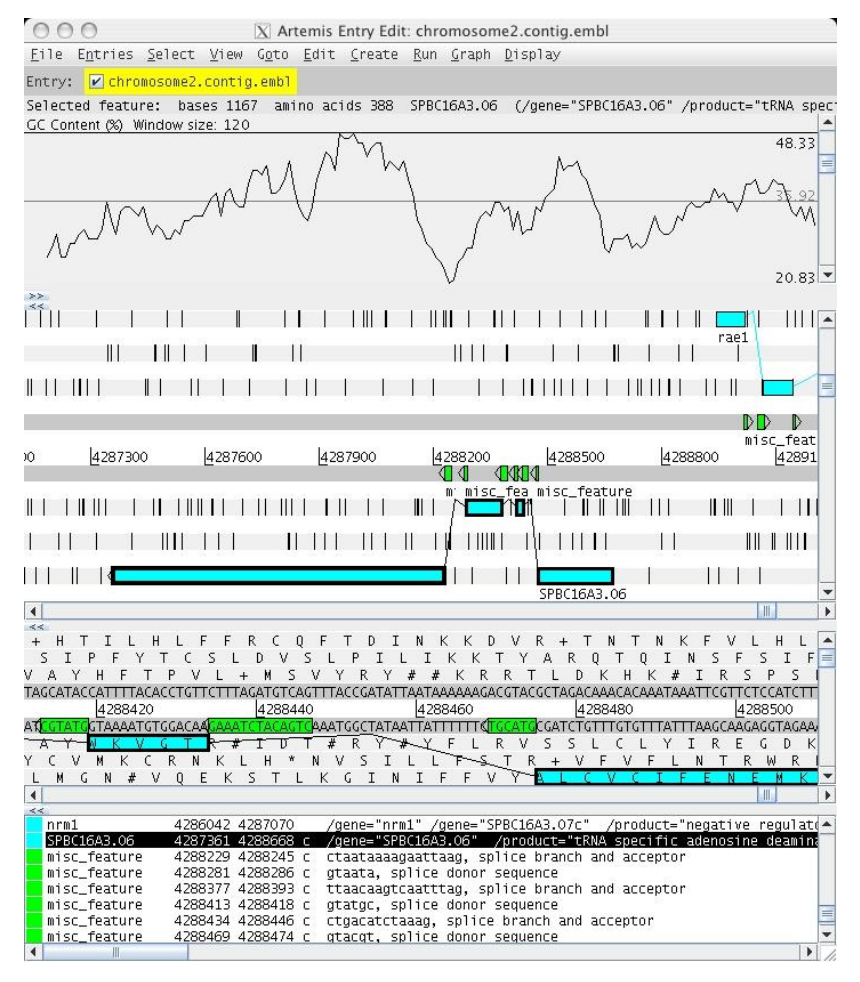

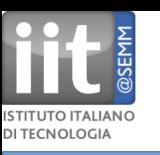

# **Genome Browser screenshots and brief description (Avadis)**

## **Avadis** NGS

combines a genome browser and set of data analysis tools for ChIP-Seq, RNA-Seq, and genomic variation experiments, developed by Strand Life Sciences (commercial) http://www.avadis-ngs.com/features/genome\_browser

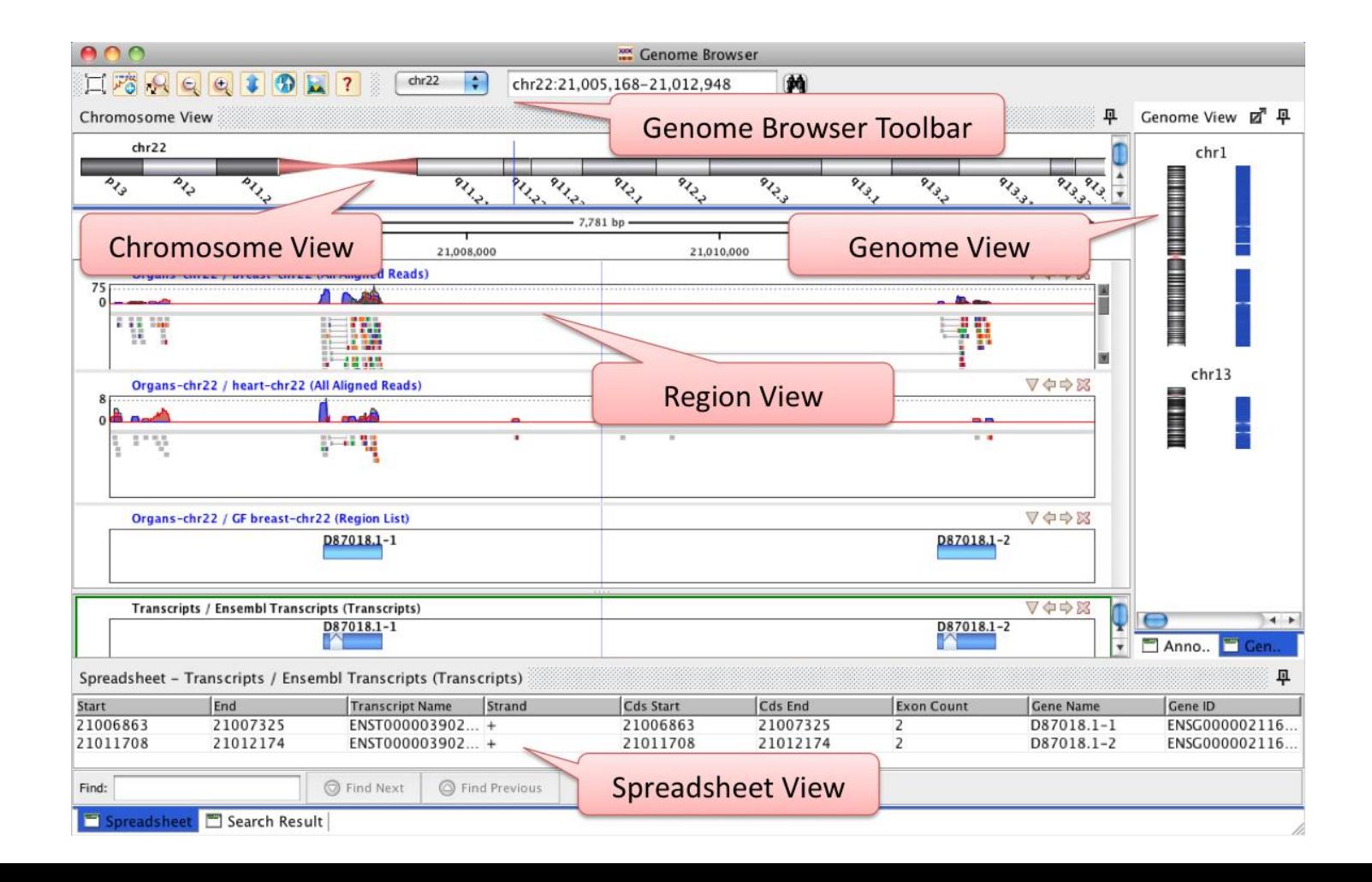

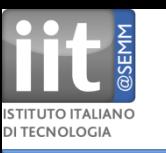

### **BugView**

Free cross-platform desktop browser for visualizing genomes, especially suited for comparing prokaryotic genomes. http://doolittle.ibls.gla.ac.uk/leader/BugView/index.html

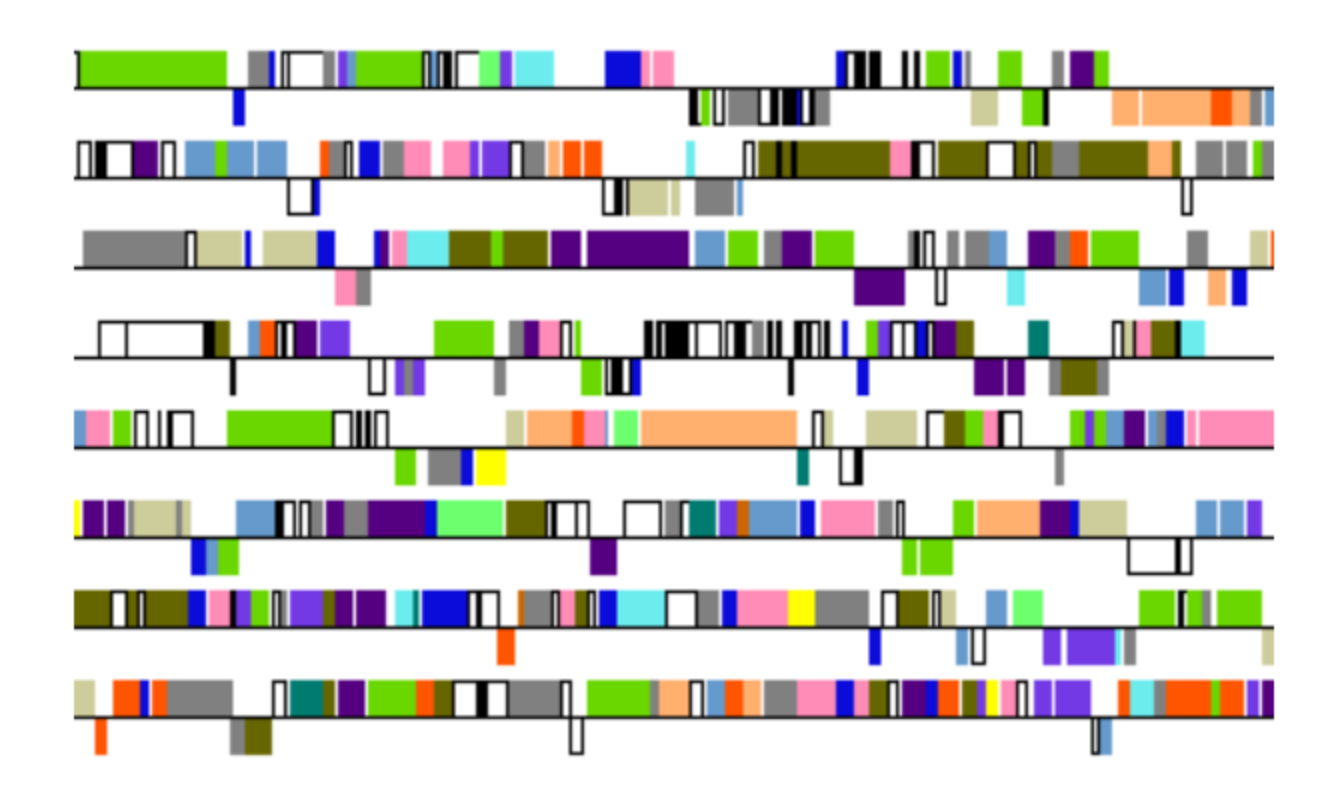

Horizontal presentation of genes colour-coded by COG category

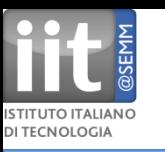

### **Dalliance**

Javascript-based genome browser. Talks DAS. http://www.biodalliance.org/docs.html

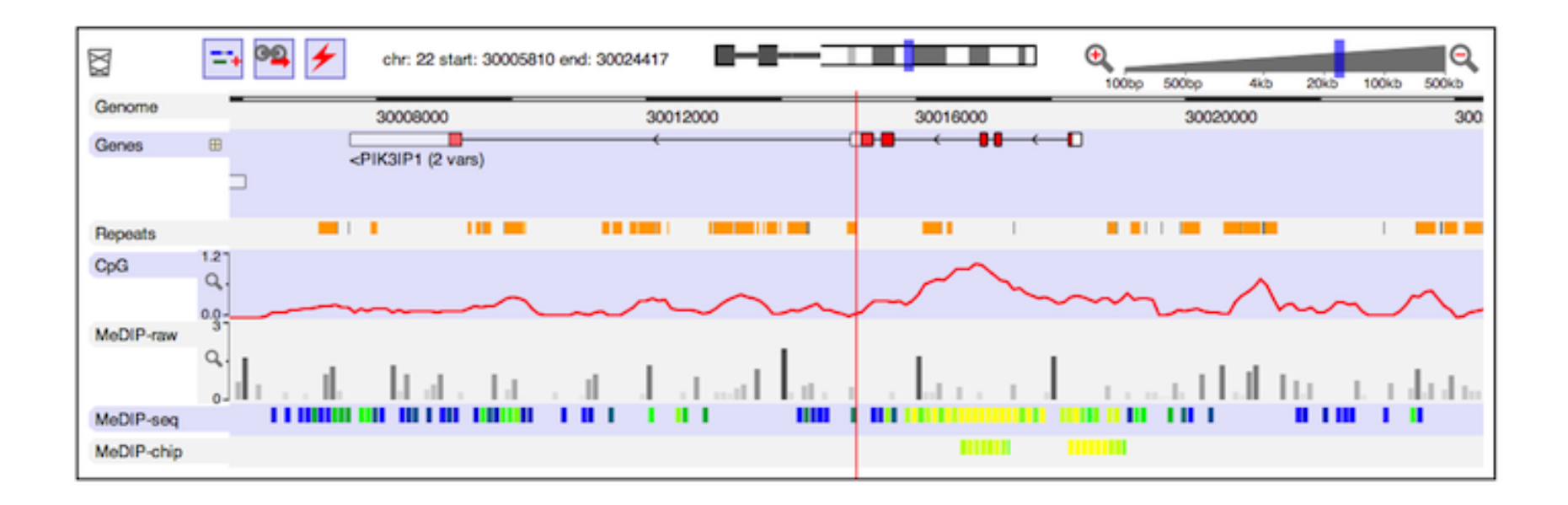

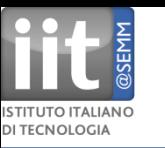

### **DiProGB:**

The Dinucleotide Properties Genome Browser http://diprogb.fli-leibniz.de/

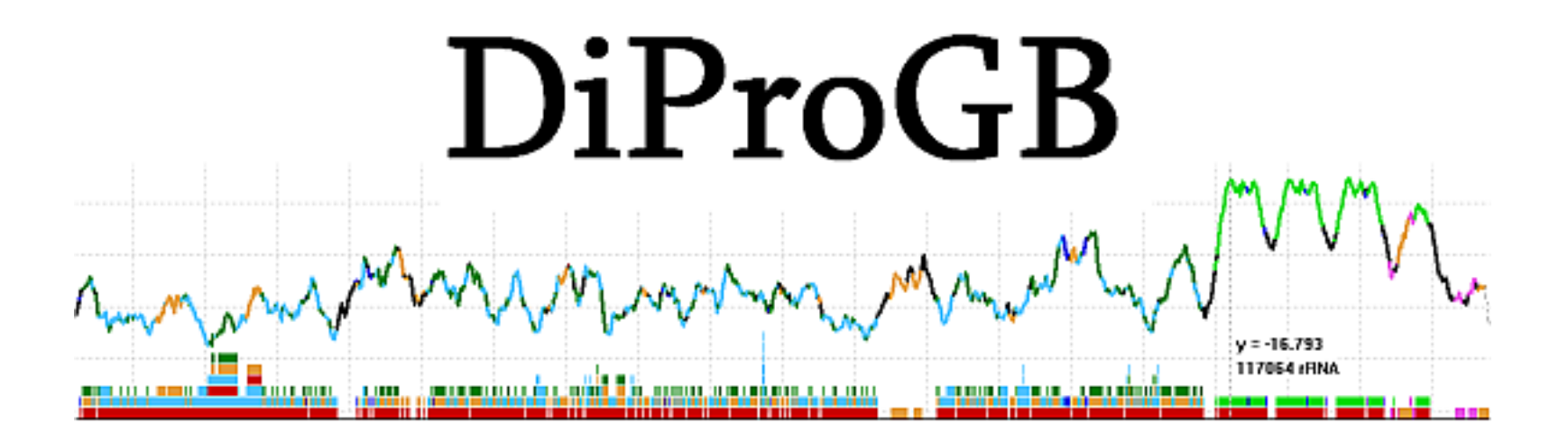

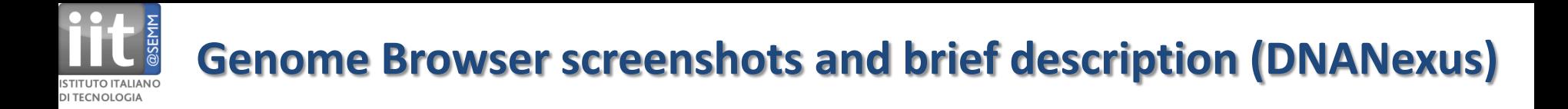

### **DNAnexus**

Flash-based interactive genome browser, as well as next-gen sequence analysis and visualization. Commercial https://dnanexus.com/genomes/hg18/public\_browse

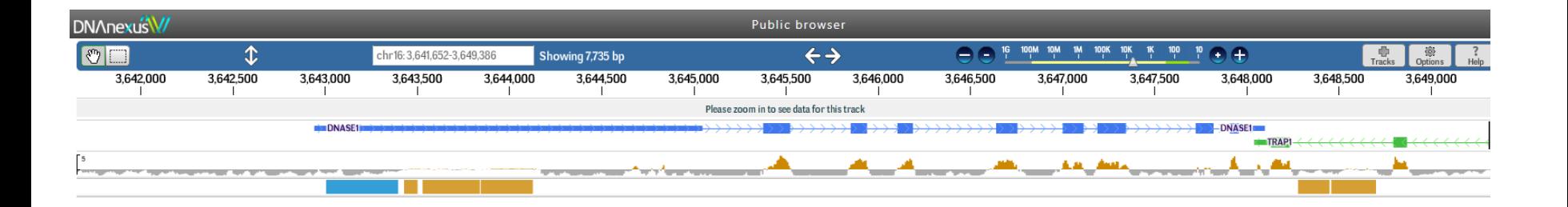

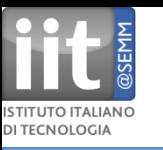

# **Genome Browser screenshots and brief description (EnsEMBL)**

#### **Ensembl**

The Ensembl Genome Browser (Wellcome Trust Sanger Institute and EBI) http://www.ensembl.org/

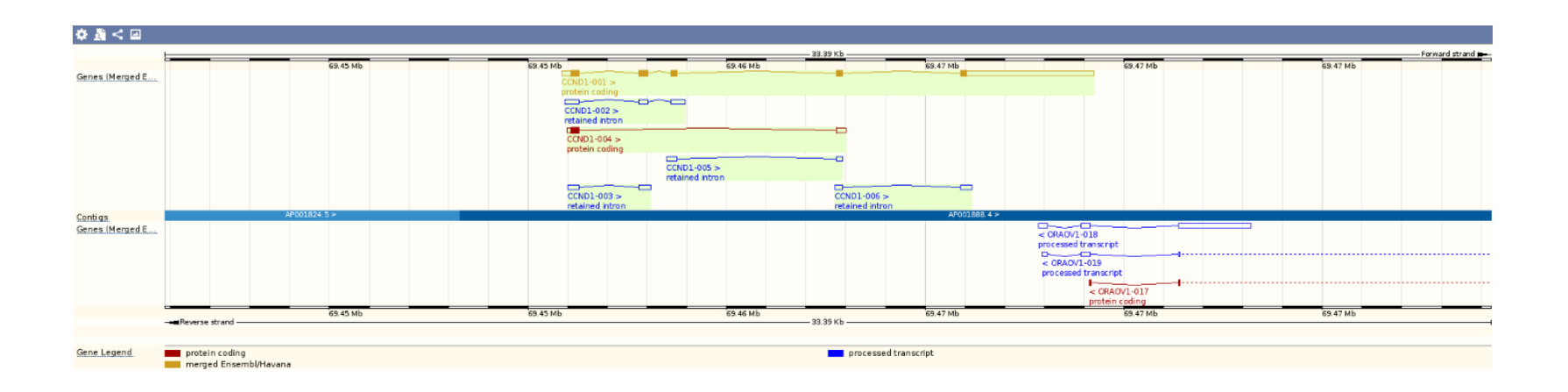

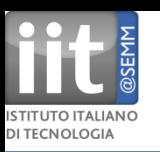

### **Gaggle** Genome Browser

A java-based genome browser developed at Institute for Systems Biology (ISB) for high-throughput data integration.

http://gaggle.systemsbiology.net/docs/geese/genomebrowser/

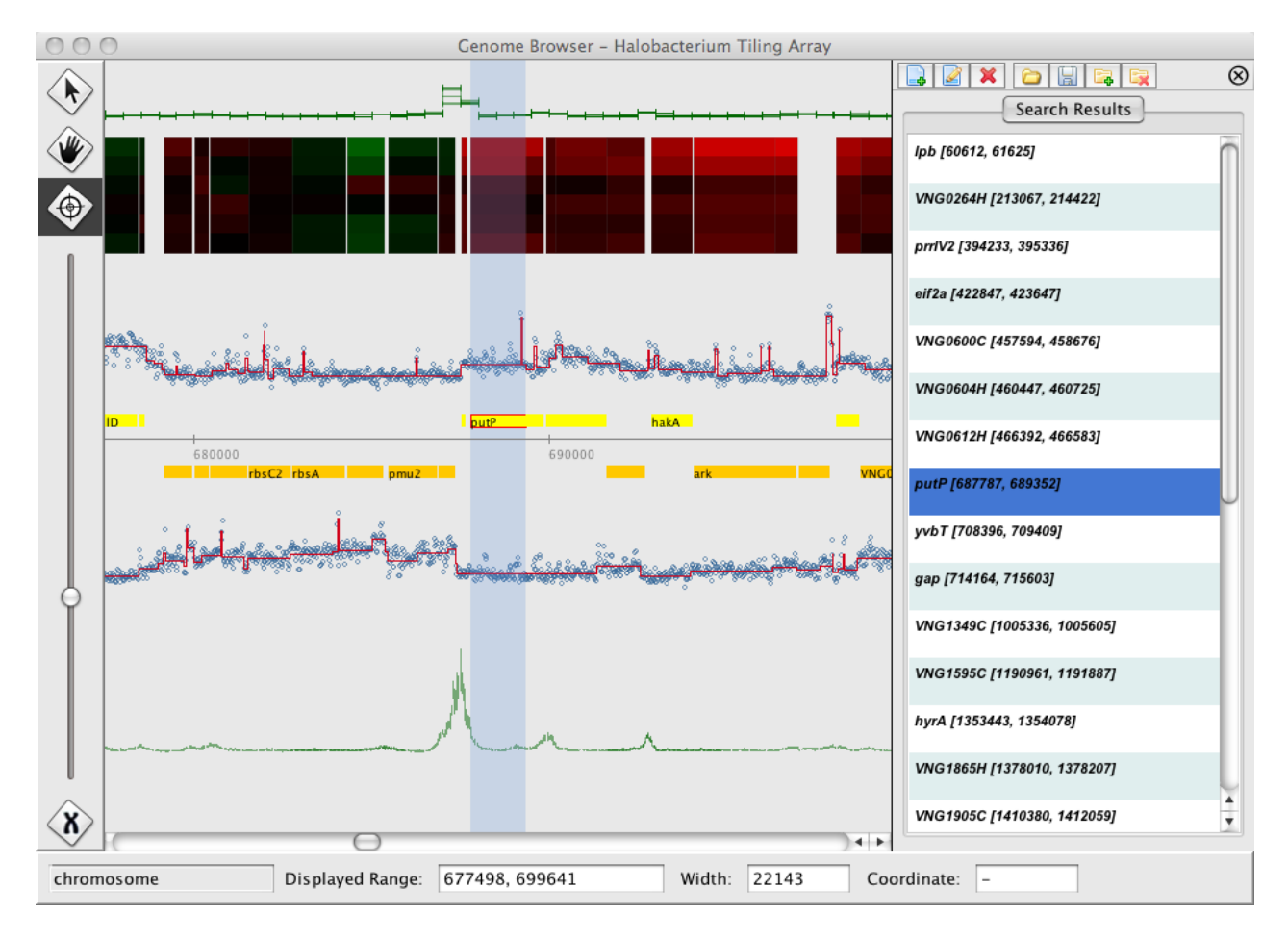

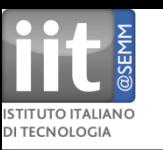

#### **GBrowse**

The GMOD GBrowse Project http://gmod.org/wiki/GBrowse

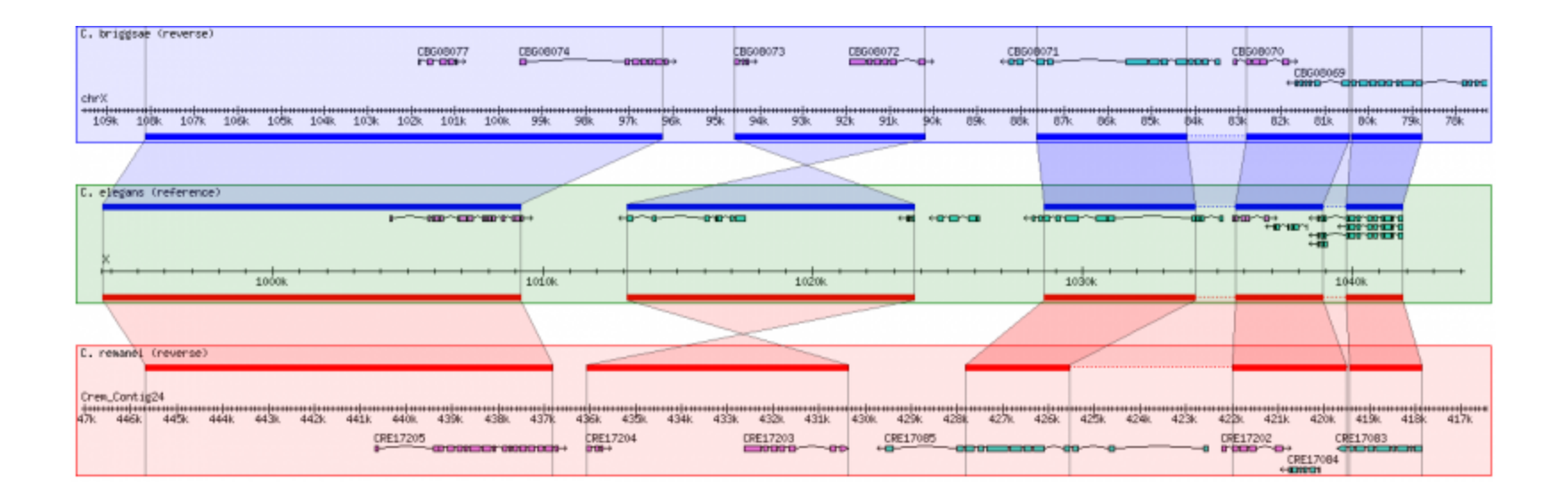

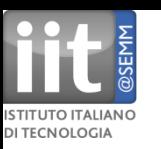

### **Genome Wowser**

An iPad-enabled view of the human genome.

The app, developed by the Center for Biomedical Informatics (CBMi) at

The Children's Hospital of Philadelphia, provides a functional presentation of

the popular UCSC Genome Browser.

http://gmod.org/wiki/GBrowse\_syn

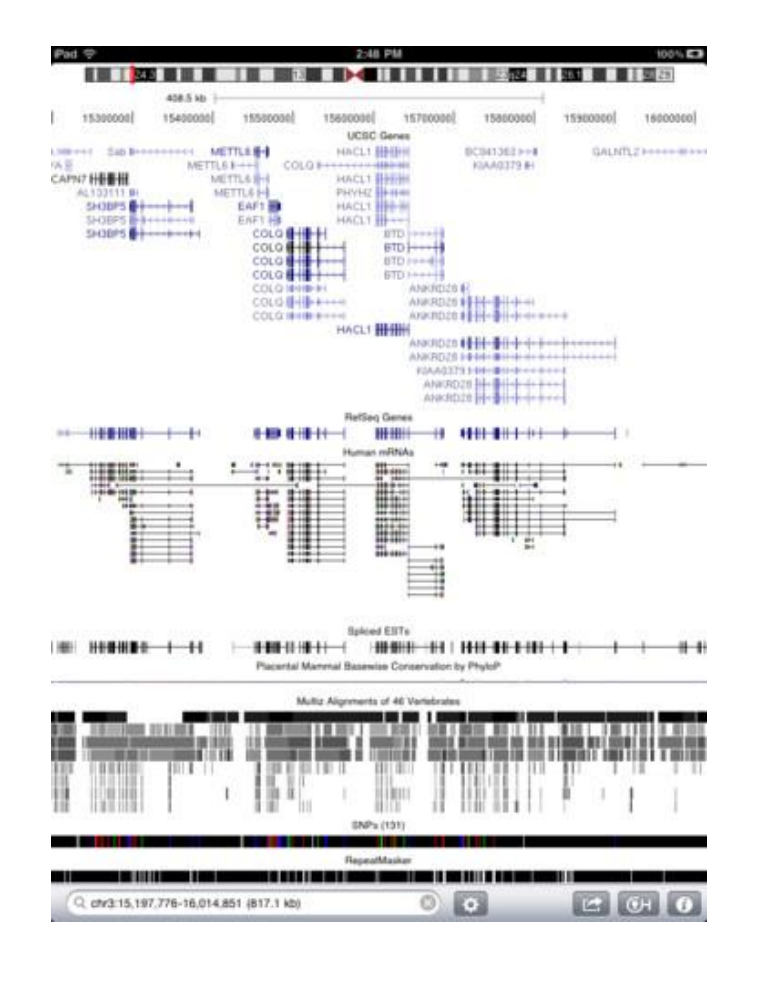

# **Genome Browser screenshots and brief description (HyperBrowser)**

### **The Genomic HyperBrowser**

**DI TECNOLOGIA** 

focuses on statistical analysis of elements along the genome. Embedded in Galaxy. http://hyperbrowser.uio.no/hb/

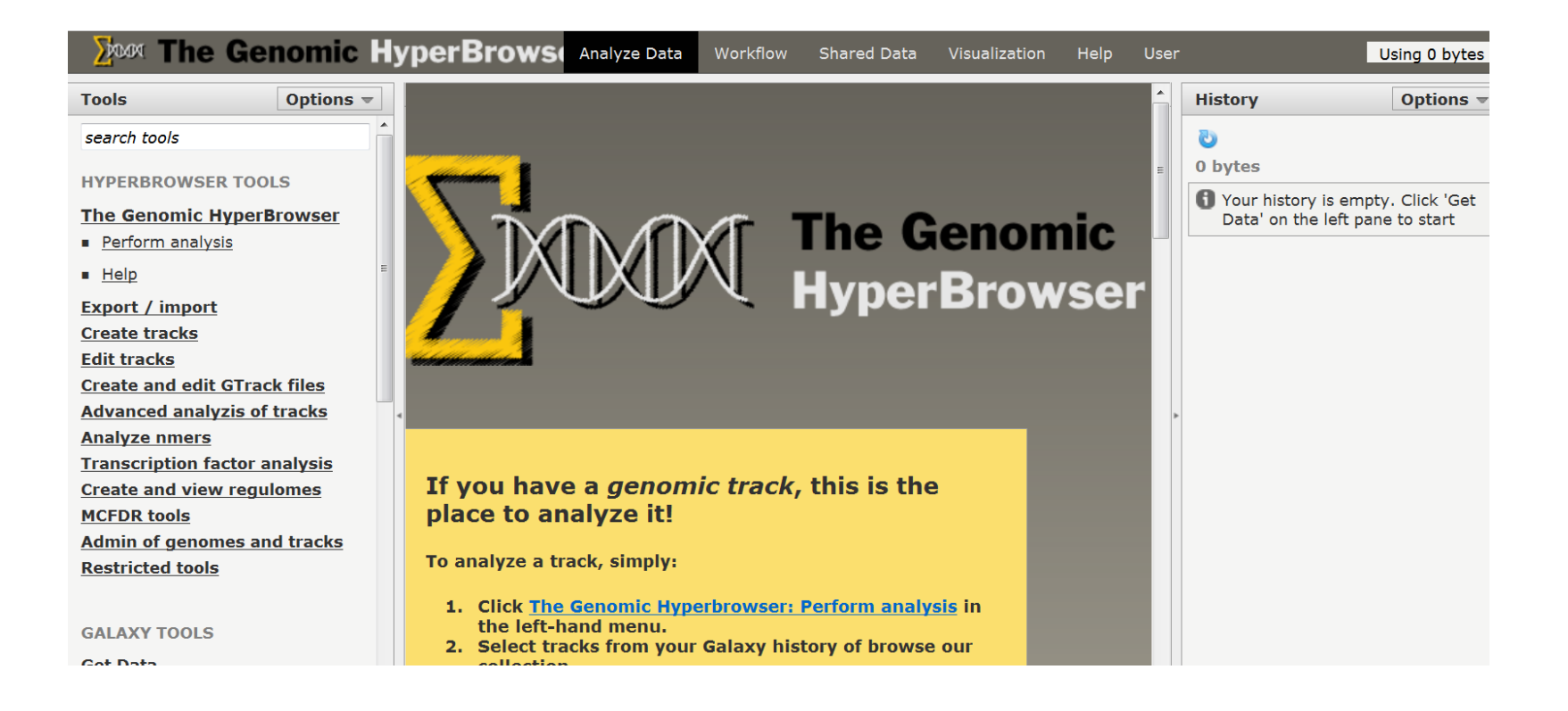

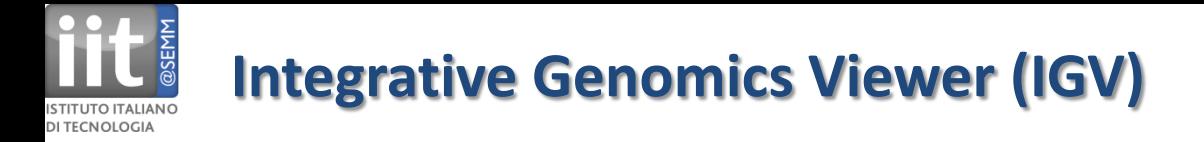

#### **Integrative Genomics Viewer**

Java based thick client application, communicates with DAS servers http://www.broadinstitute.org/igv/

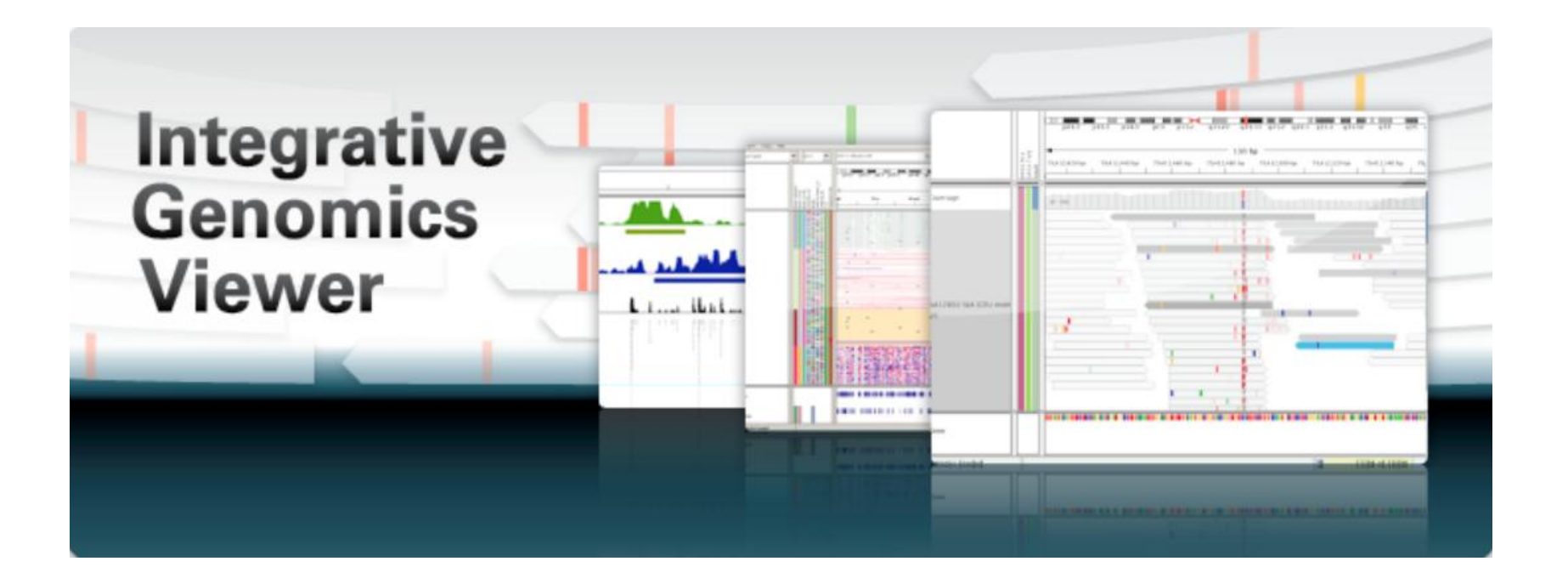

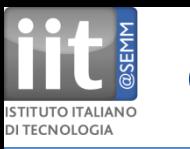

### Genostar **GenoBrowser**:

a standalone application to display and explore genomic data from any kind of file (EMBL, GenBank, Fasta, GFF...), commercial http://www.genostar.com/en/

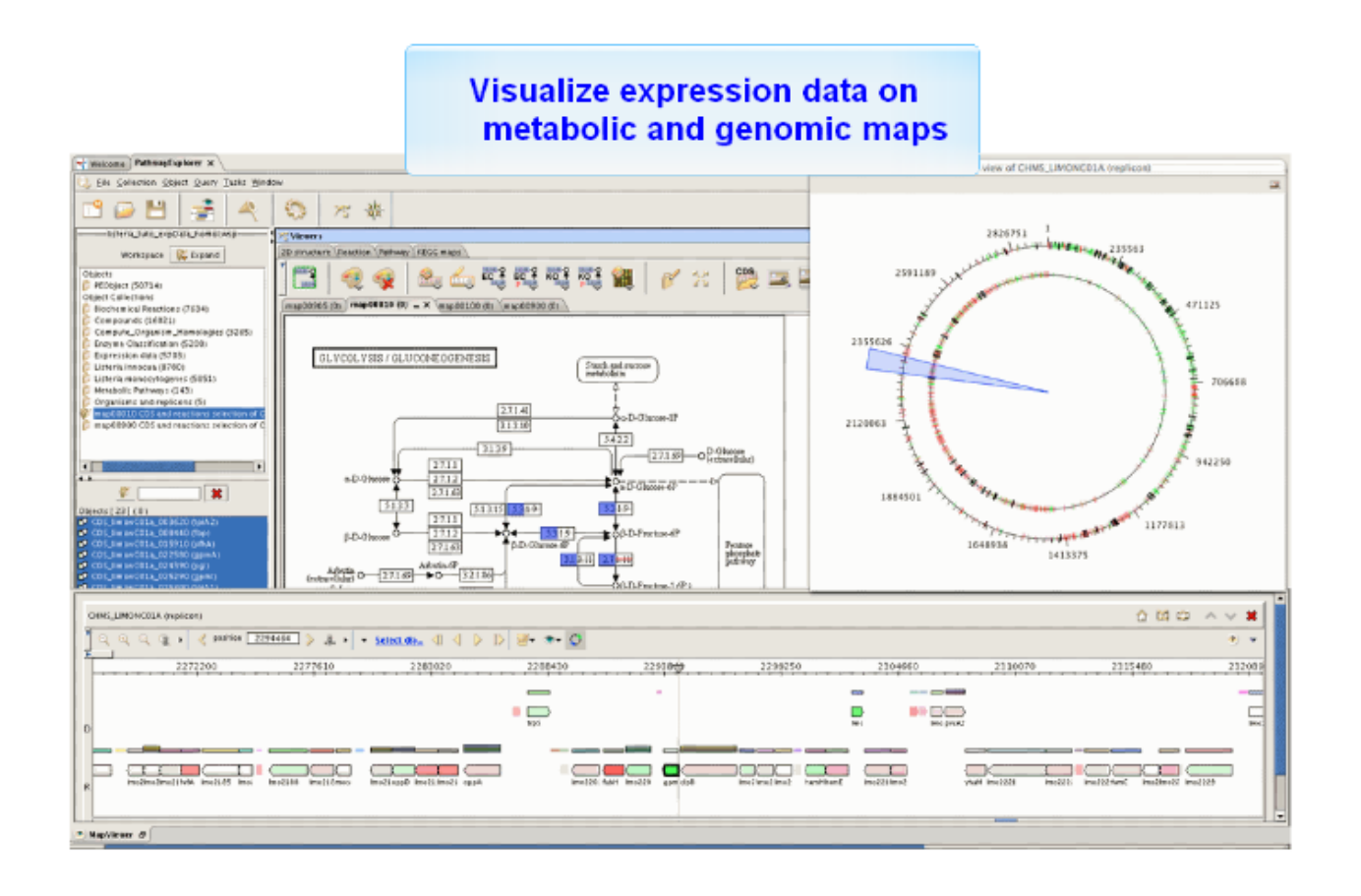

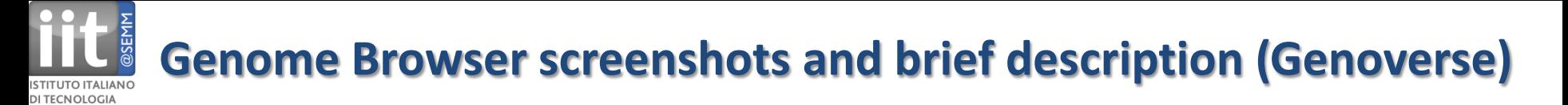

**Genoverse** interactive genome browser:

web-based, scrollable genome browser, developed to be easily integrated into any website with a few strings of javascript. Loads data dynamically via AJAX and visualizes via HTML5 canvas element

http://eugenebragin.github.com/Genoverse/

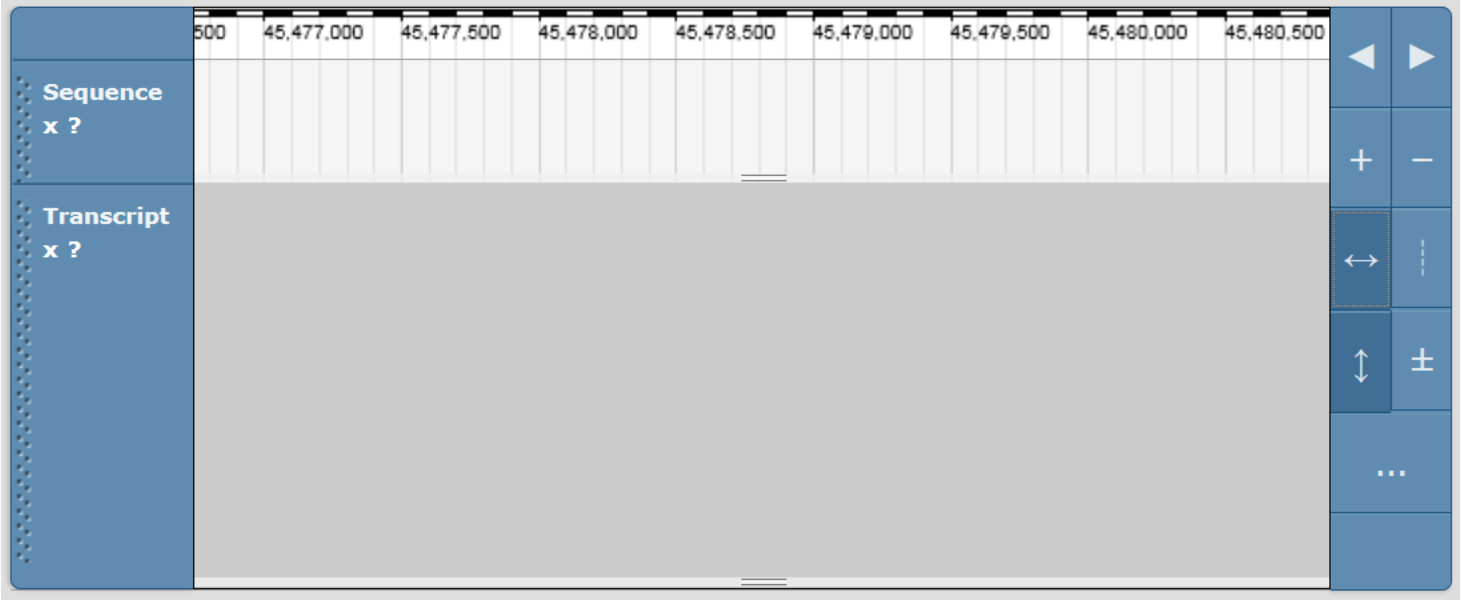

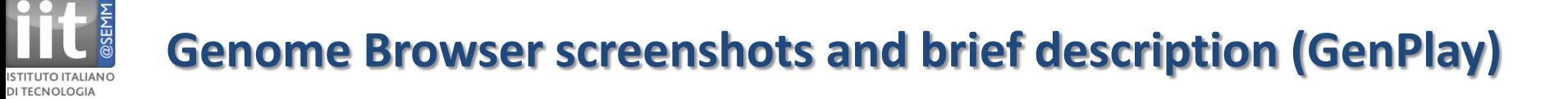

### **GenPlay**

A genome viewer and analyzer developed in Java at Albert Einstein College of Medicine. http://genplay.einstein.yu.edu/

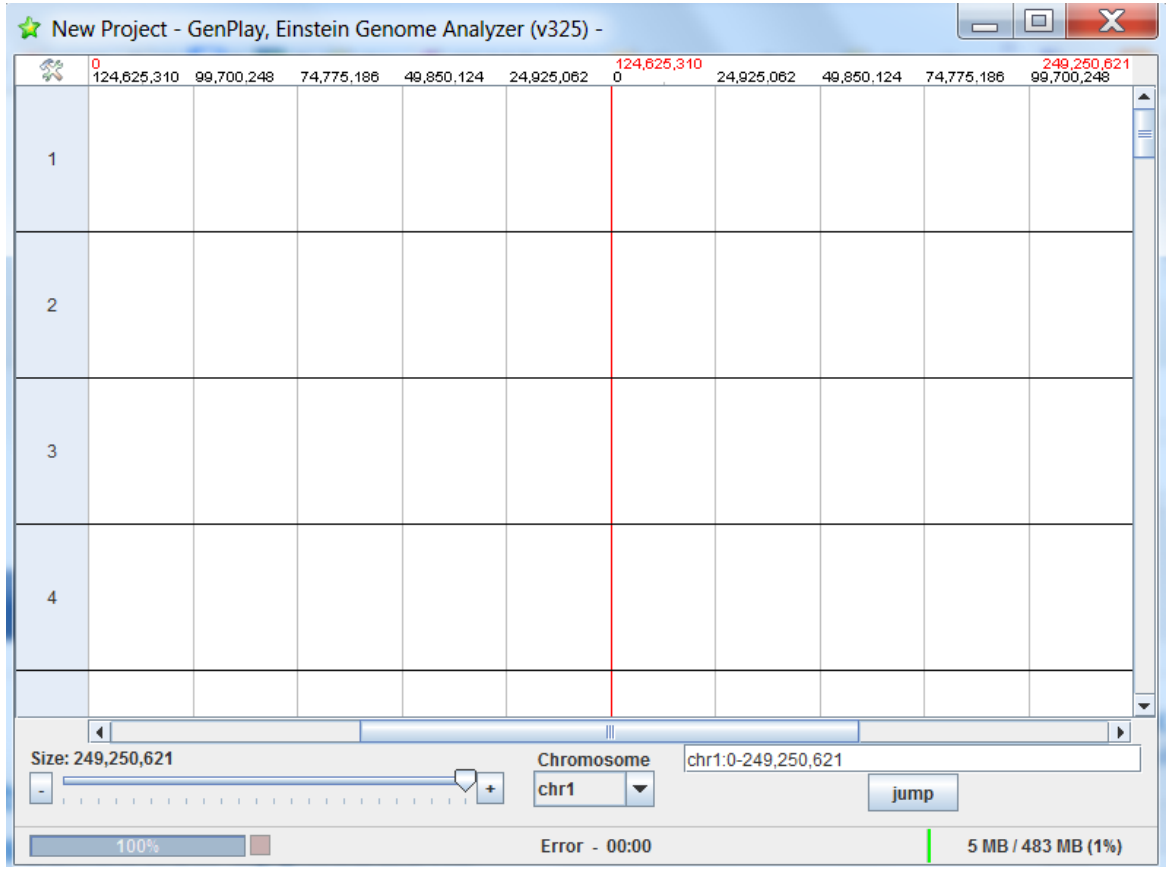

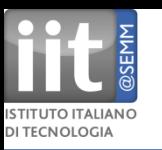

### **Golden Helix** GenomeBrowse

A free genome browser for exploring sequencing pile-up and coverage data with numerous annotation tracks hosted on the cloud. Commercial http://www.goldenhelix.com/GenomeBrowse/index.html

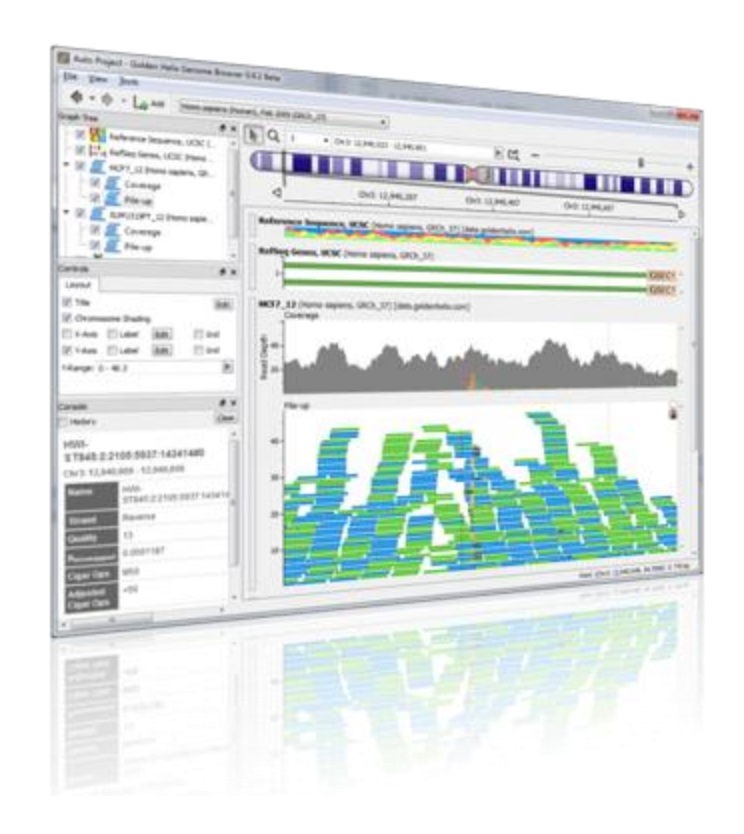

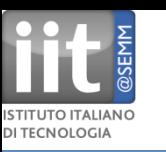

## **Genome Browser screenshots and brief description (IGB)**

### **Integrated Genome Browser** (IGB)

Open source and free Java-based desktop genome viewer for visualizing next-gen sequence and microarray data.

http://bioviz.org/igb/download.html

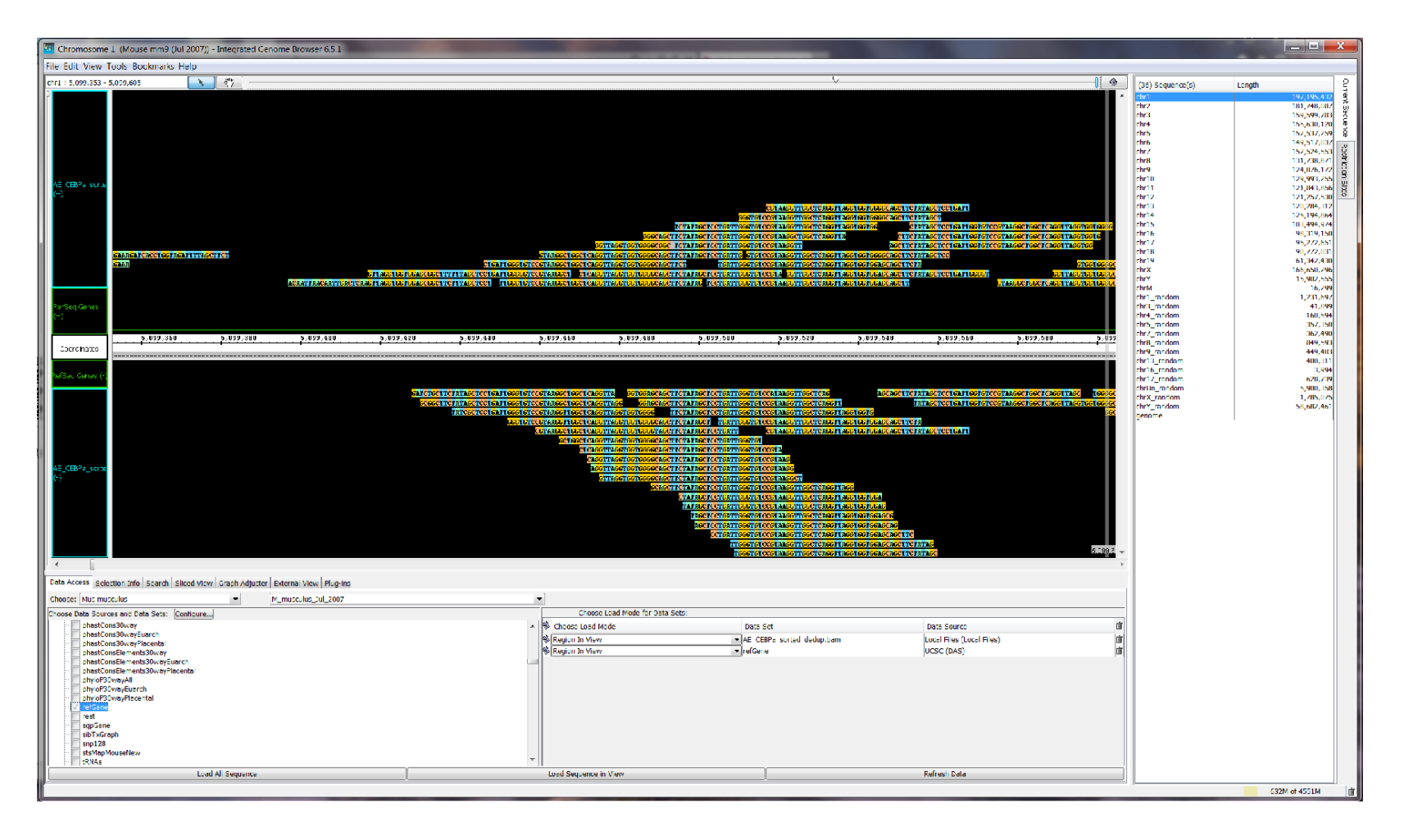

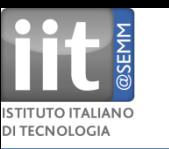

Integrated Microbial Genomes (**IMG**) system by the DOE-Joint Genome Institute

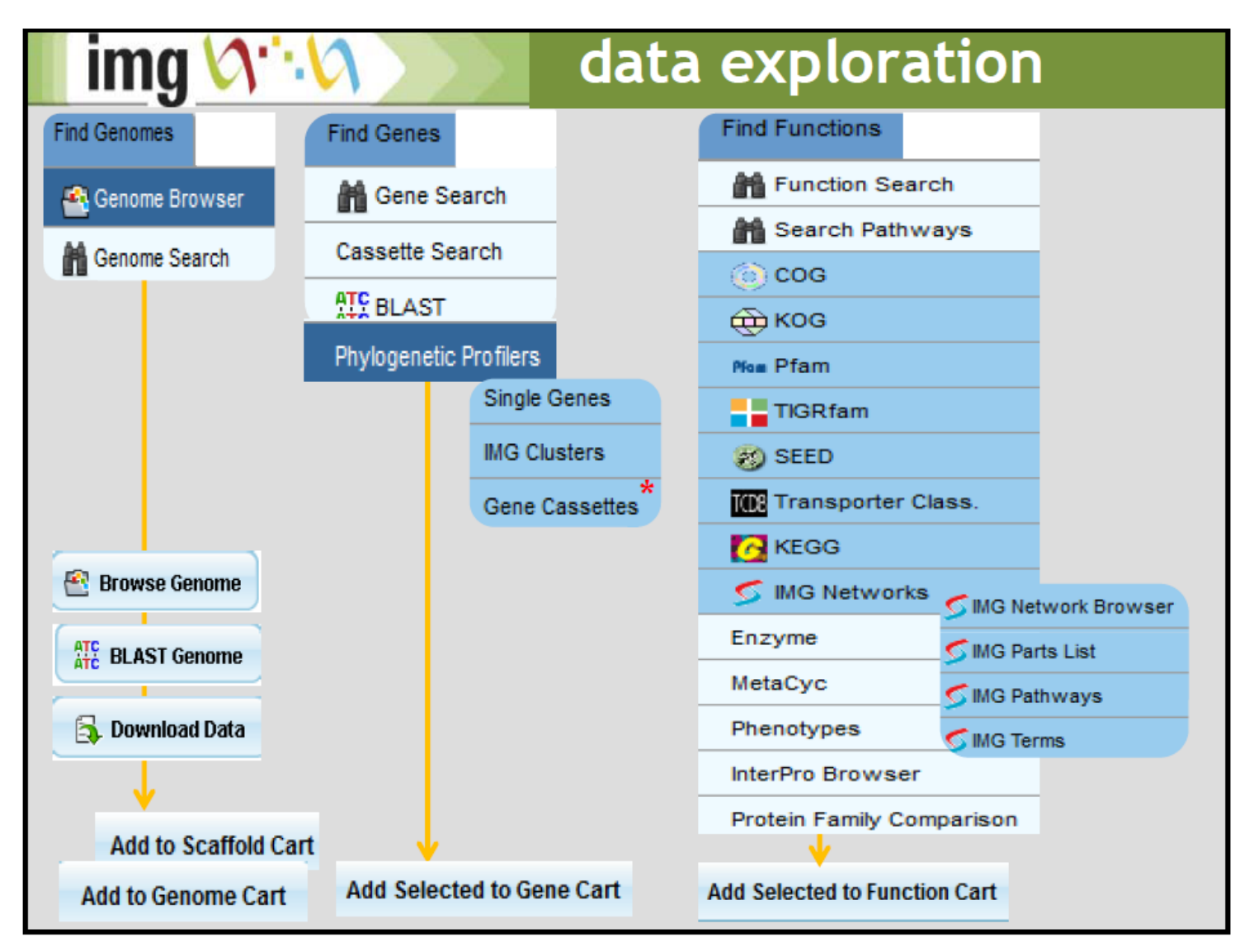

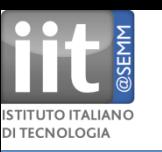

### **JBrowse**

a JavaScript genome browser by the open source Generic Model Organism Database project. http://jbrowse.org/

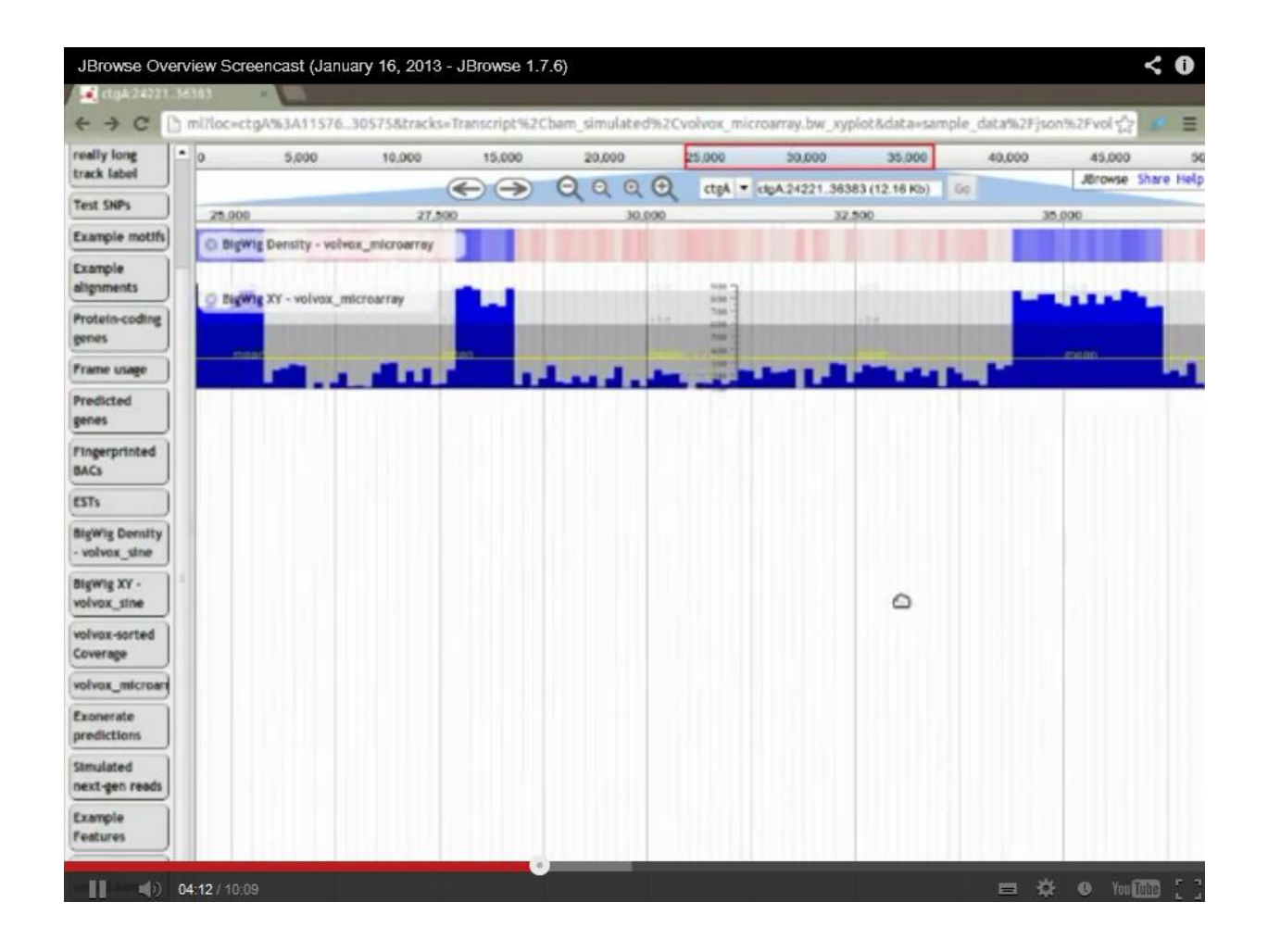

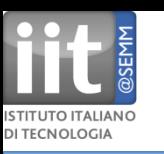

**MGV** - Microbial Genome Viewer

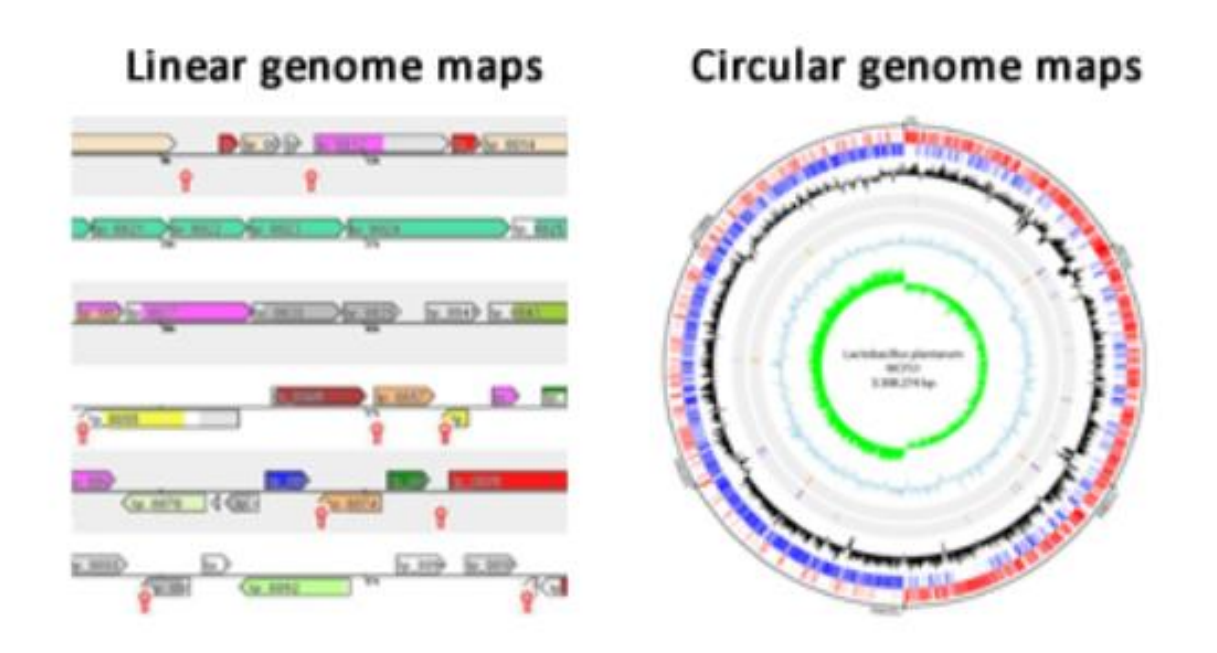

Microbial Genome Viewer 2.0: explore, analyze and export. Consult the quick overview to learn about the layout. Example figures can be found in this pdf document.

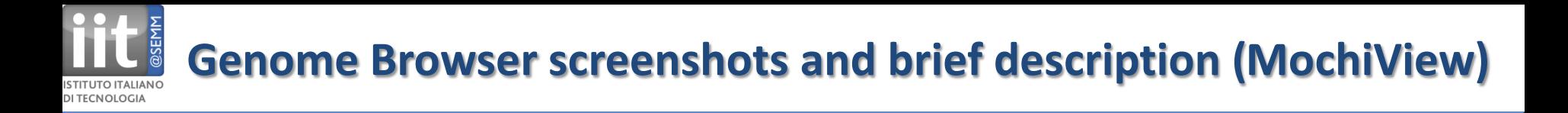

### **MochiView** Genome Browser http://johnsonlab.ucsf.edu/sj/mochiview-start

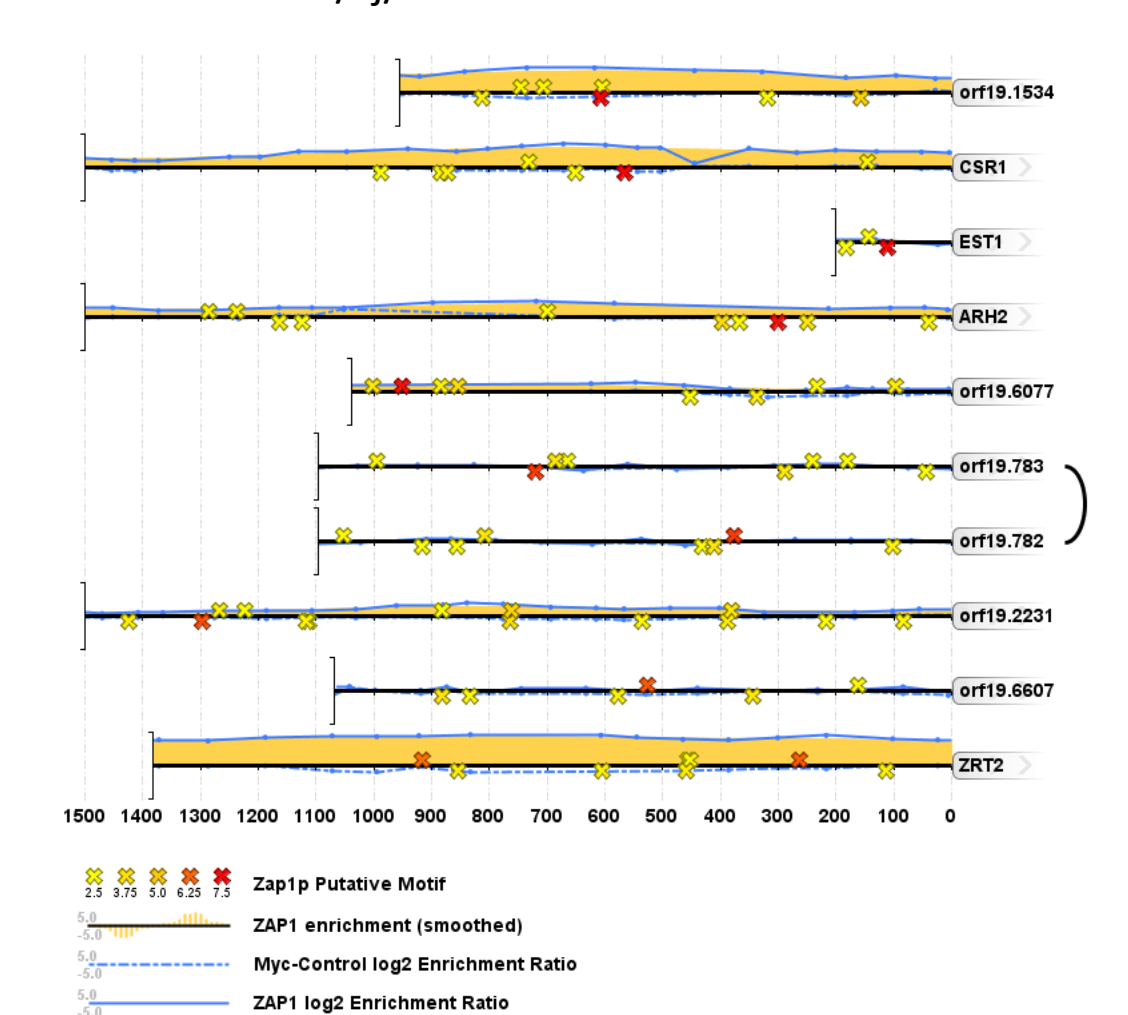

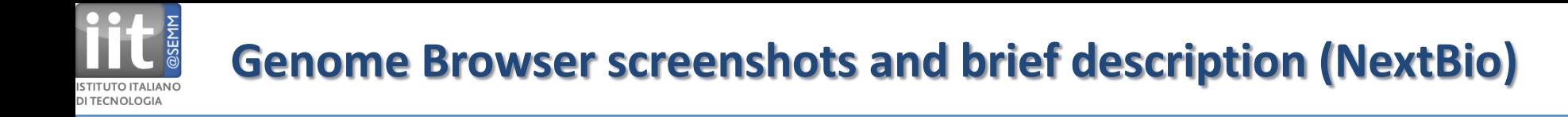

### **NextBio** Genome Browser

an interactive application that lets visualization of physical relationship between private or public biosets and different types of genomic elements, including genes, miRNA targets, CNVs, CpG islands, SNPs, GWAS associations, and LD blocks https://www.nextbio.com/b/gb/genomeBrowser.nb

You need to sign in to access Genome Browser

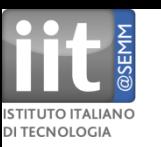

## **Pathway Tools** Genome Browser, commercial http://bioinformatics.ai.sri.com/ptools/

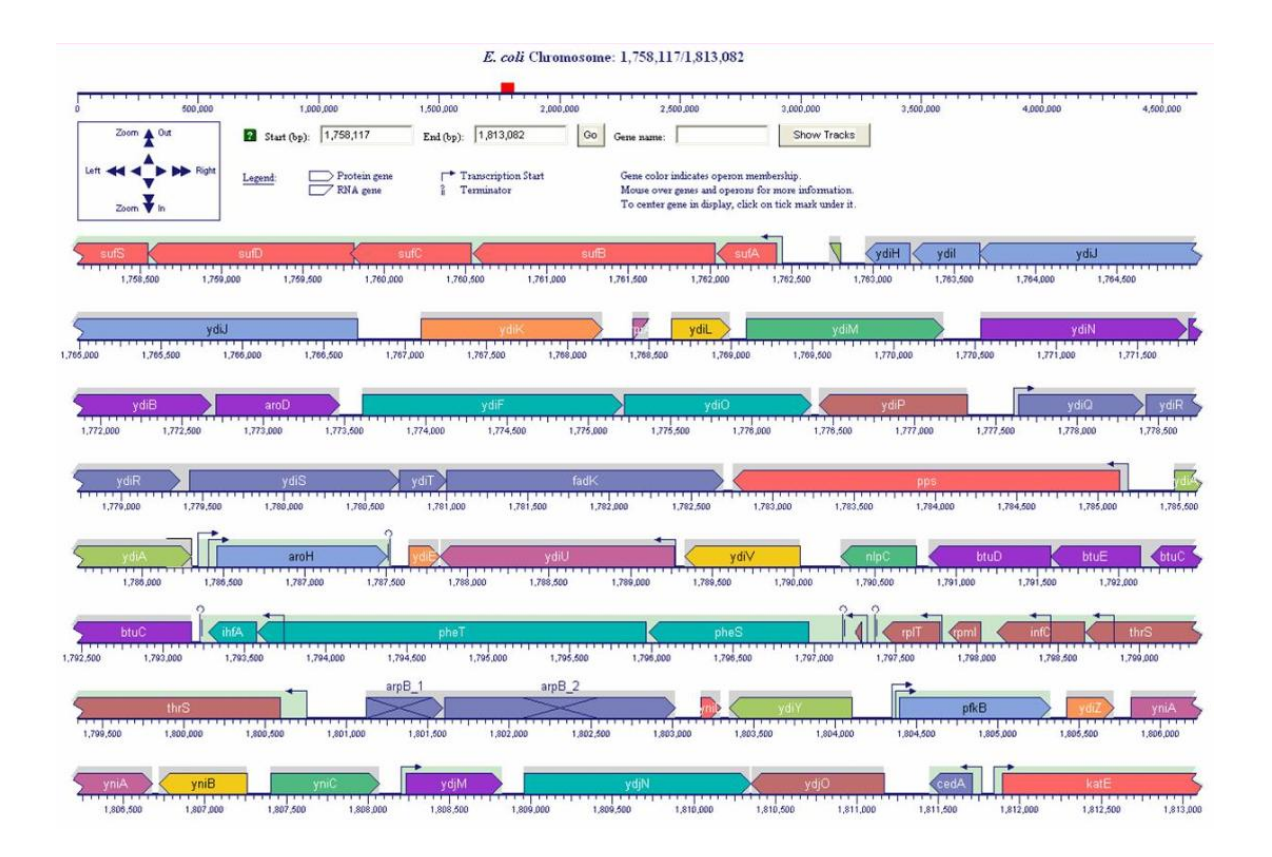

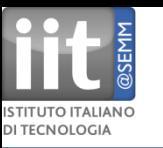

#### **Savant** Genome Browser

for visual analytics of high-throughput sequencing data, commercial http://www.genomesavant.com/

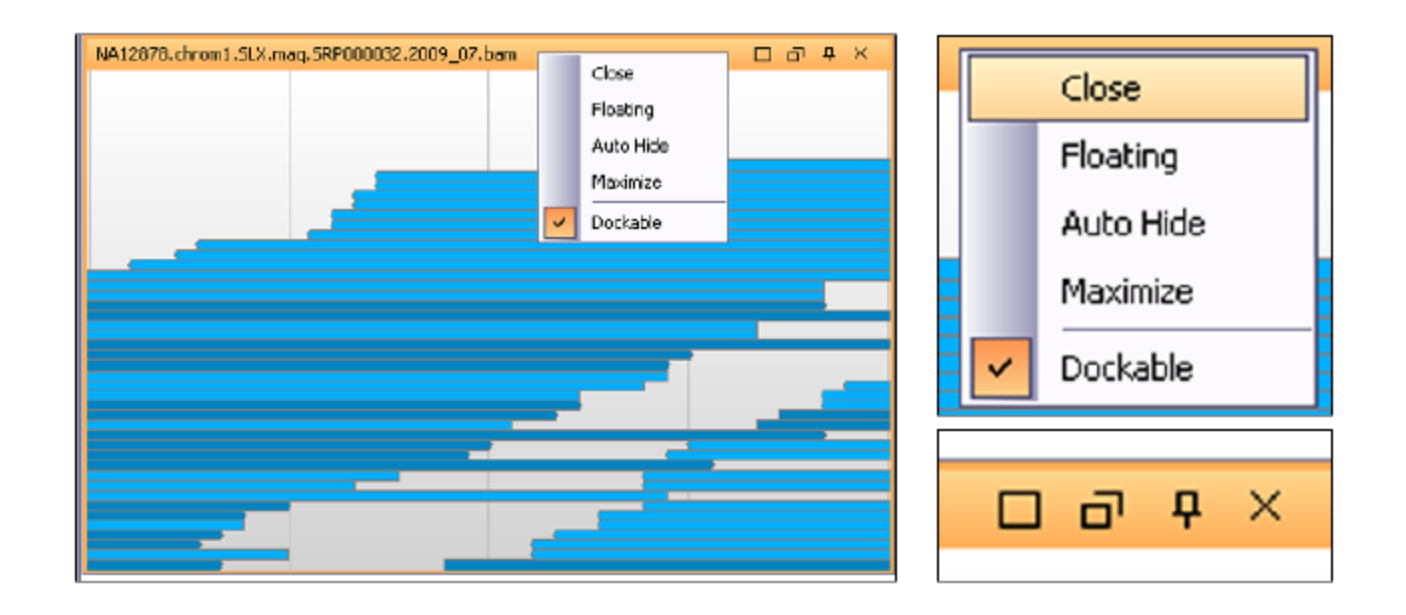

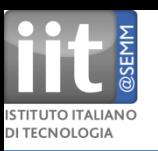

## **UCSC** Genome Bioinformatics Genome Browser and Tools (UCSC) http://genome.ucsc.edu

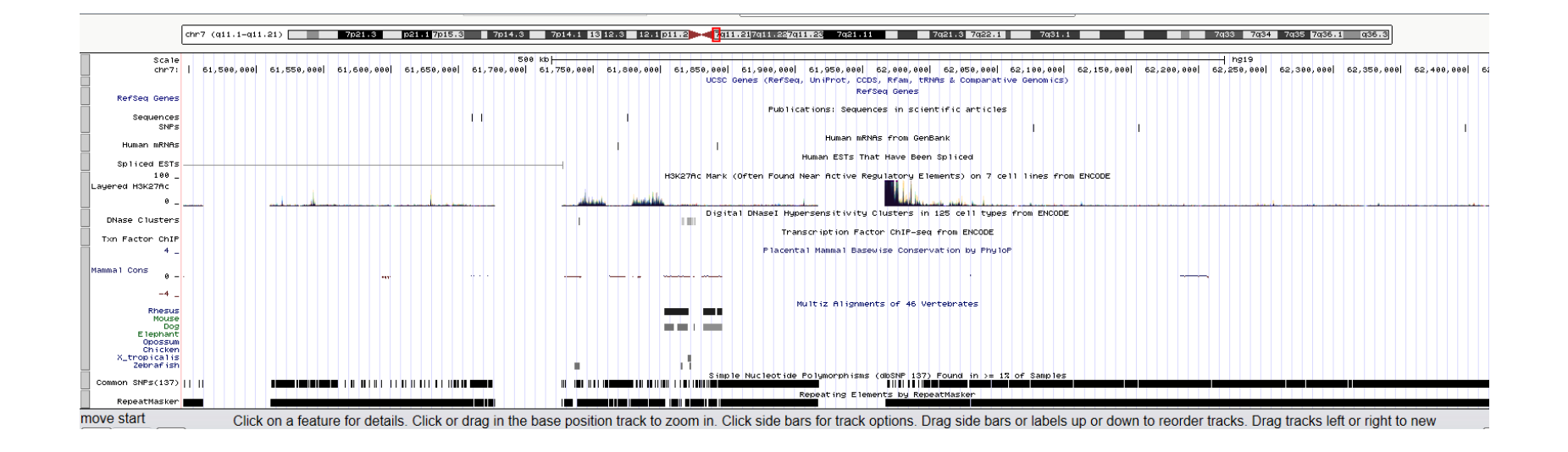

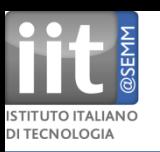

### **VISTA** genome browser

a comprehensive suite of programs and databases for comparative analysis of genomic sequences. There are two ways of using VISTA - you can submit your own sequences and alignments for analysis (VISTA servers) or examine pre-computed whole-genome alignments of different species. http://genome.lbl.gov/vista/index.shtml

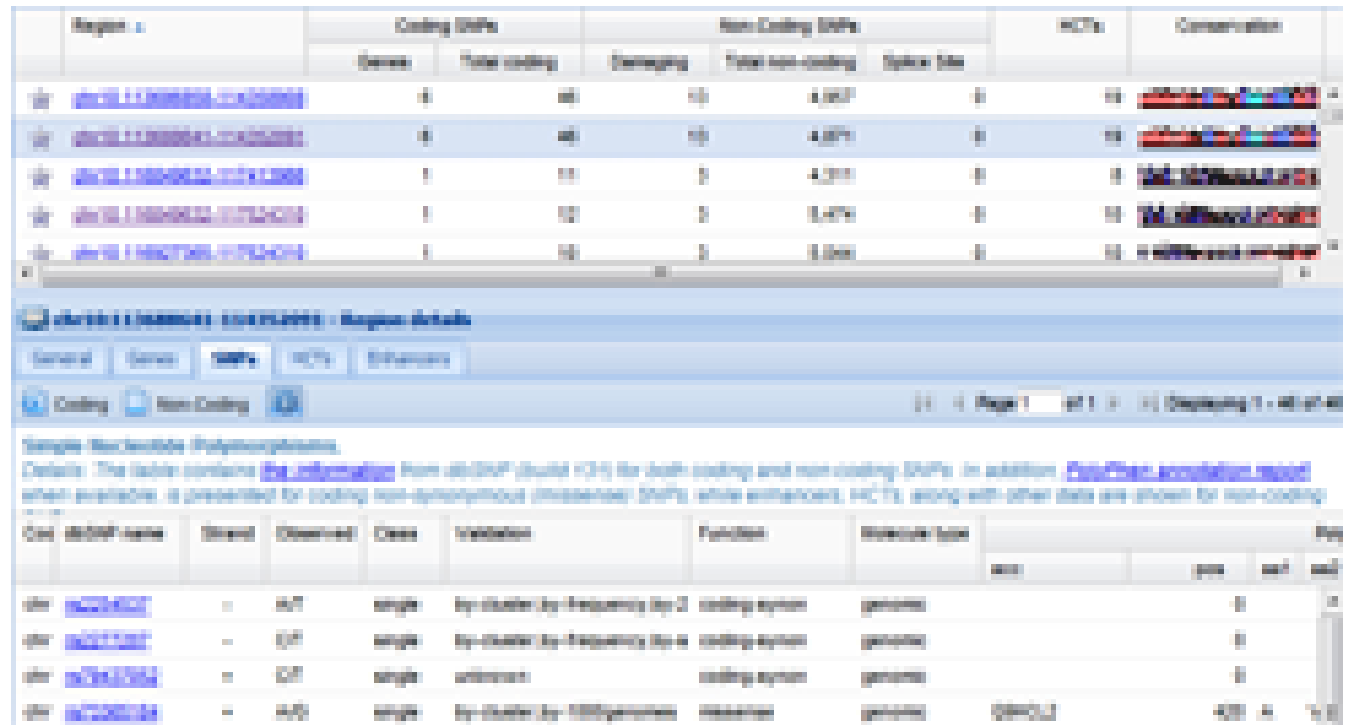

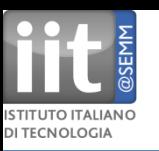

## **WashU** Genome Browser web-based visual exploration of genomics and epigenomics data sets http://epigenomegateway.wustl.edu/browser

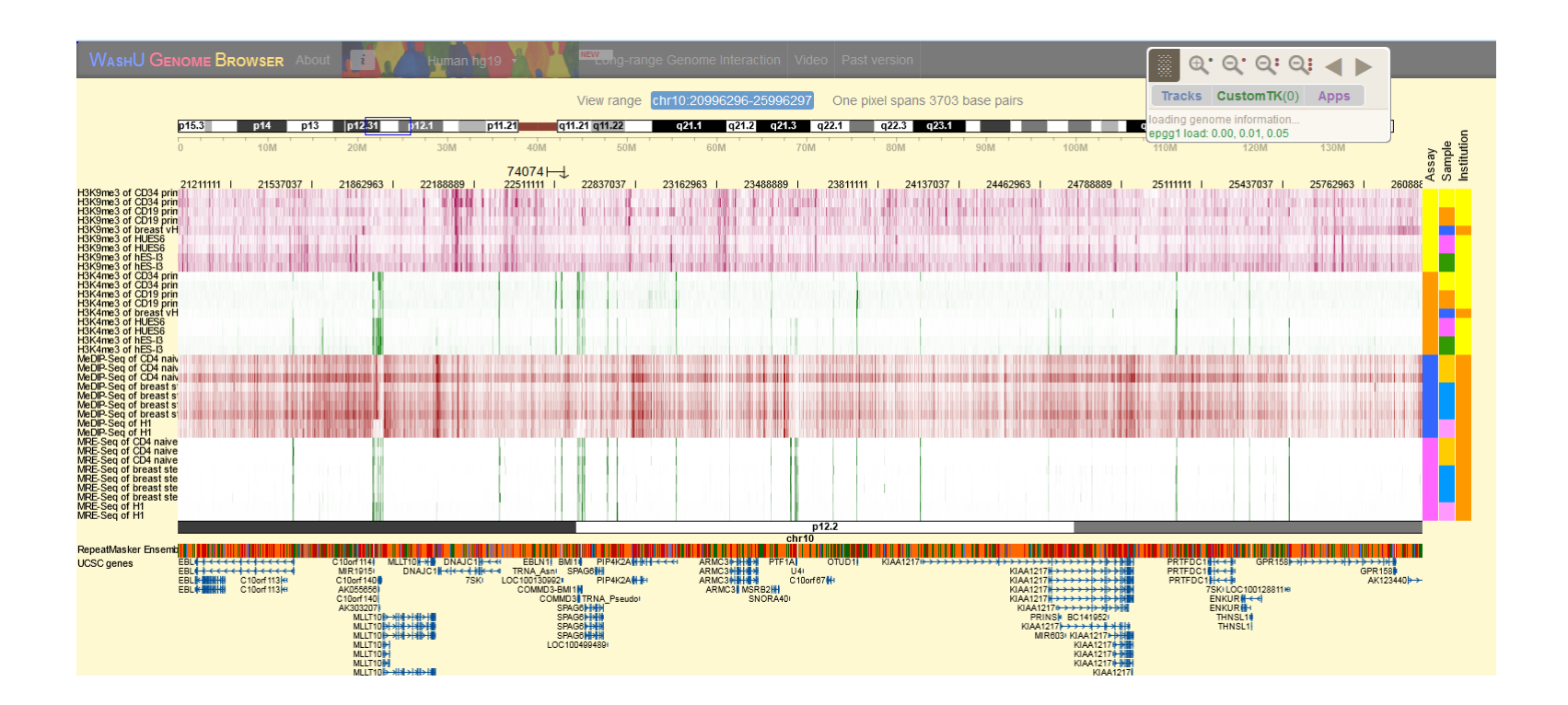

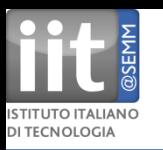

## **IGB: Integrated Genome Browser [\(http://www.bioviz.org/igb/\)](http://www.bioviz.org/igb/)**

**The Integrated Genome Browser (IGB, pronounced Ig-Bee) is an interactive, zoomable, scrollable software program you can use to visualize and explore genome-scale data sets, such as tiling array data, next-generation sequencing results, genome annotations, microarray designs, and the sequence itself. IGB is implemented using the Java programming language and should run on any computer.**

**IGB is an open source, publicly-funded project, but it did not start out that way. Initial development of the software was largely funded by Affymetrix, Inc., which donated the IGB software to the community in 2005. Since then, community developers have continued to contribute their time and efforts to improving the software. In 2008, funding from National Science Foundation has allowed us to speed up the pace of development.** 

### **IGB interacts with DAS (distributed annotation system servers)**

### **DAS [\(http://www.biodas.org/wiki/Main\\_Page\)](http://www.biodas.org/wiki/Main_Page)**

**(DAS) defines a communication protocol used to exchange annotations on genomic or protein sequences. It is motivated by the idea that such annotations should not be provided by single centralized databases, but should instead be spread over multiple sites.**

**DAS/2 built to address the needs of distributing massive genomic data sets derived from high density microarray applications and Next (and Next Next) Generation Sequencing. Unlike DAS/1, DAS/2 does not require data exchange through text based XML but allows for data distribution using any text or binary format.**

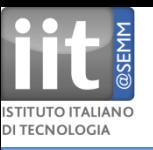

## **Genometry model**

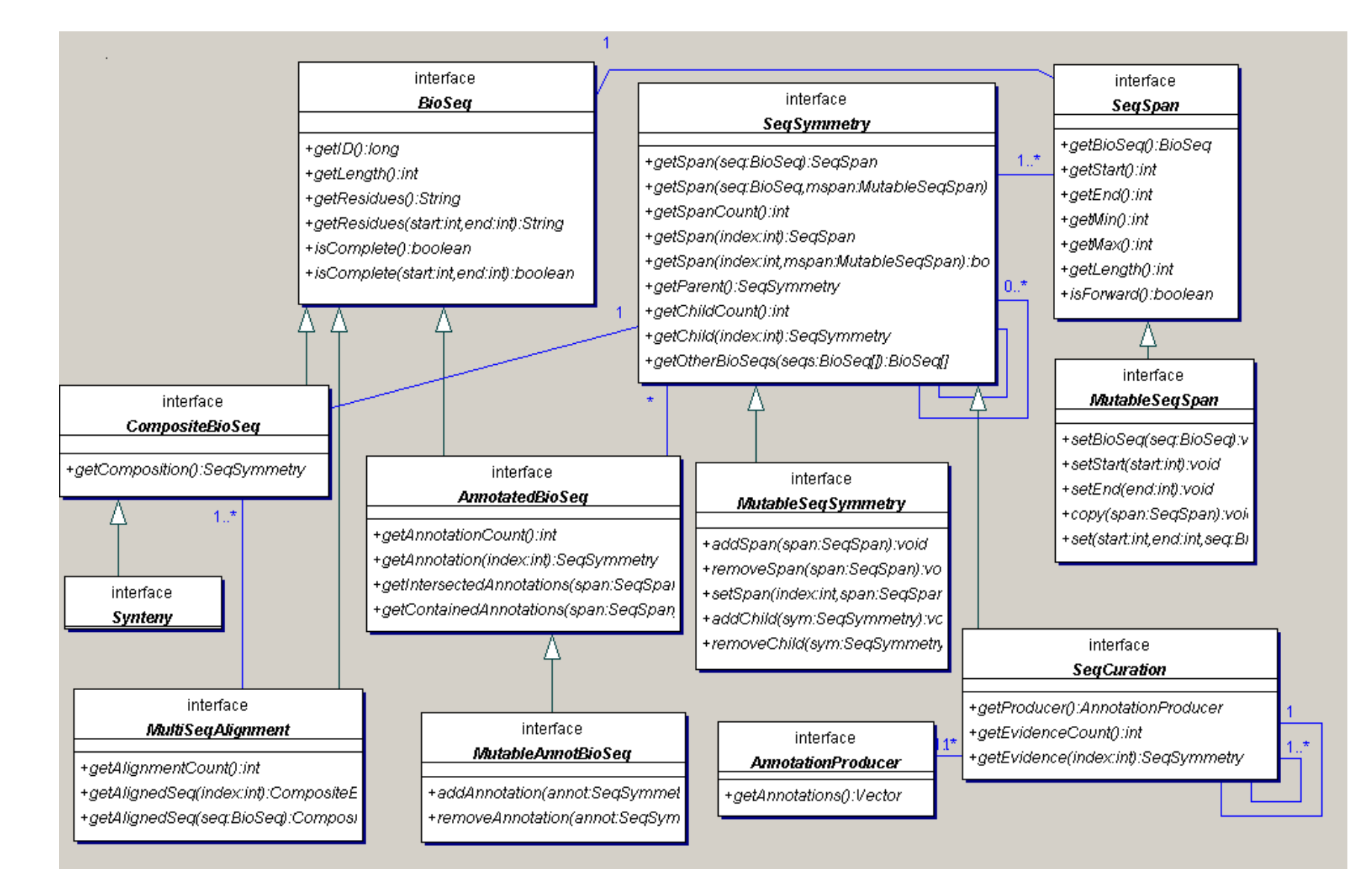

**Central concept: SeqSymmetry: breadth (SeqSpans) and depth (hierarchy, parents, children)**

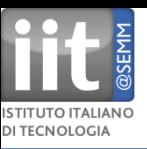

## **Hierarchical annotations**

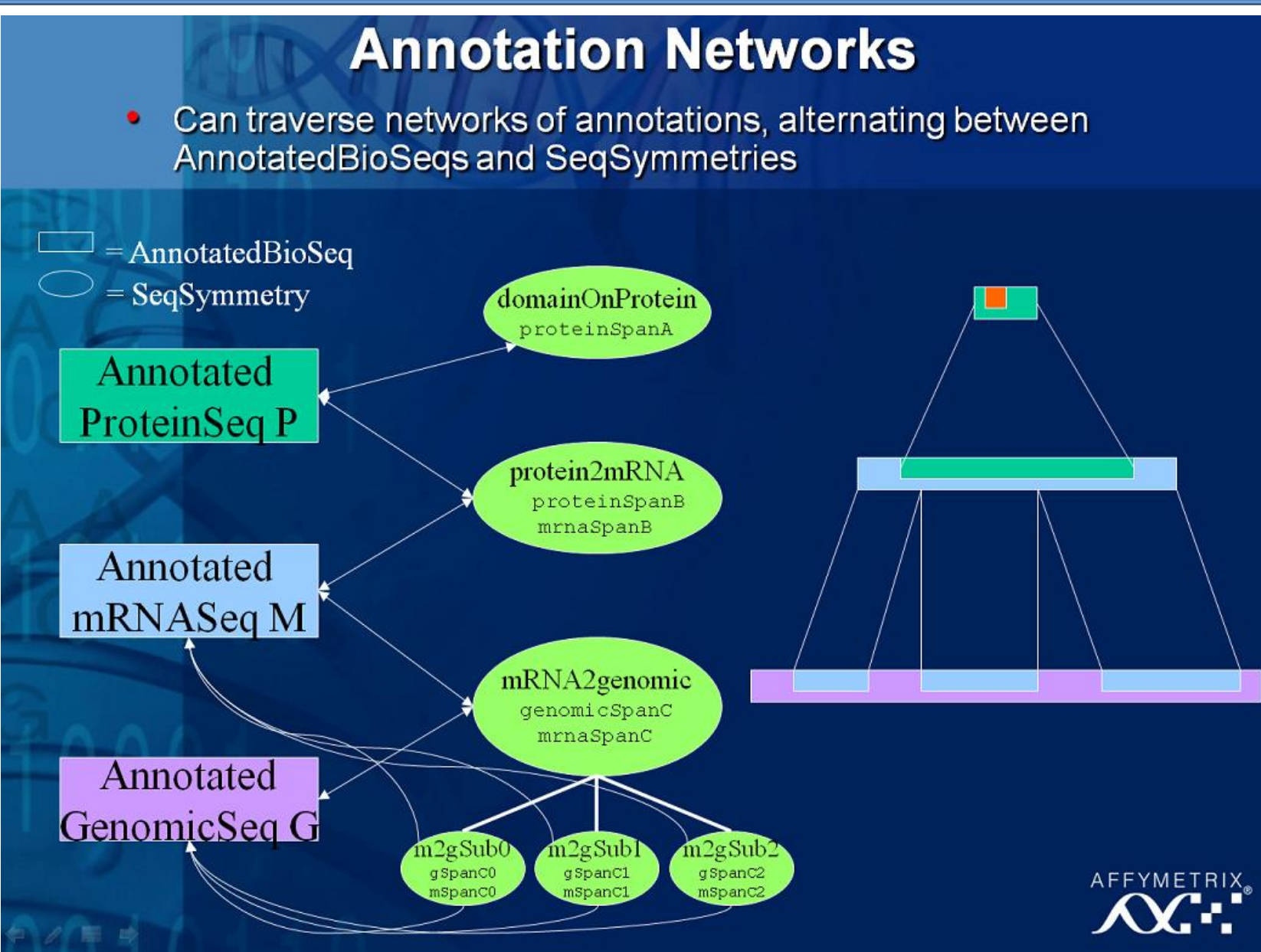

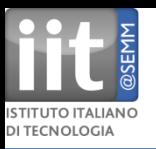

## **How to launch IGB**

## **URL: http://www.bioviz.org/igb/download.shtml**

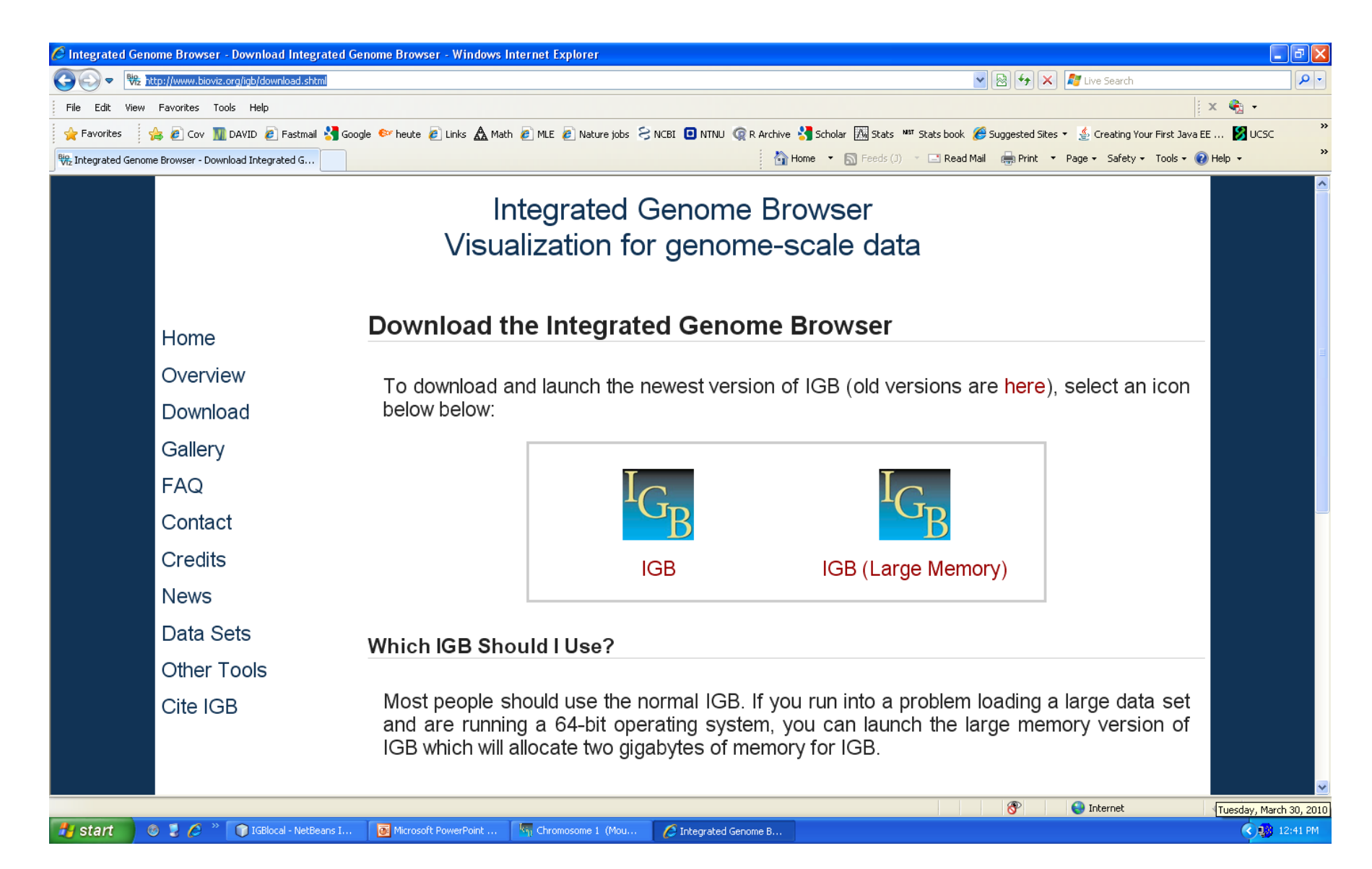

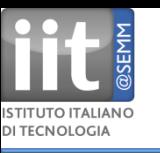

## **IGB after startup**

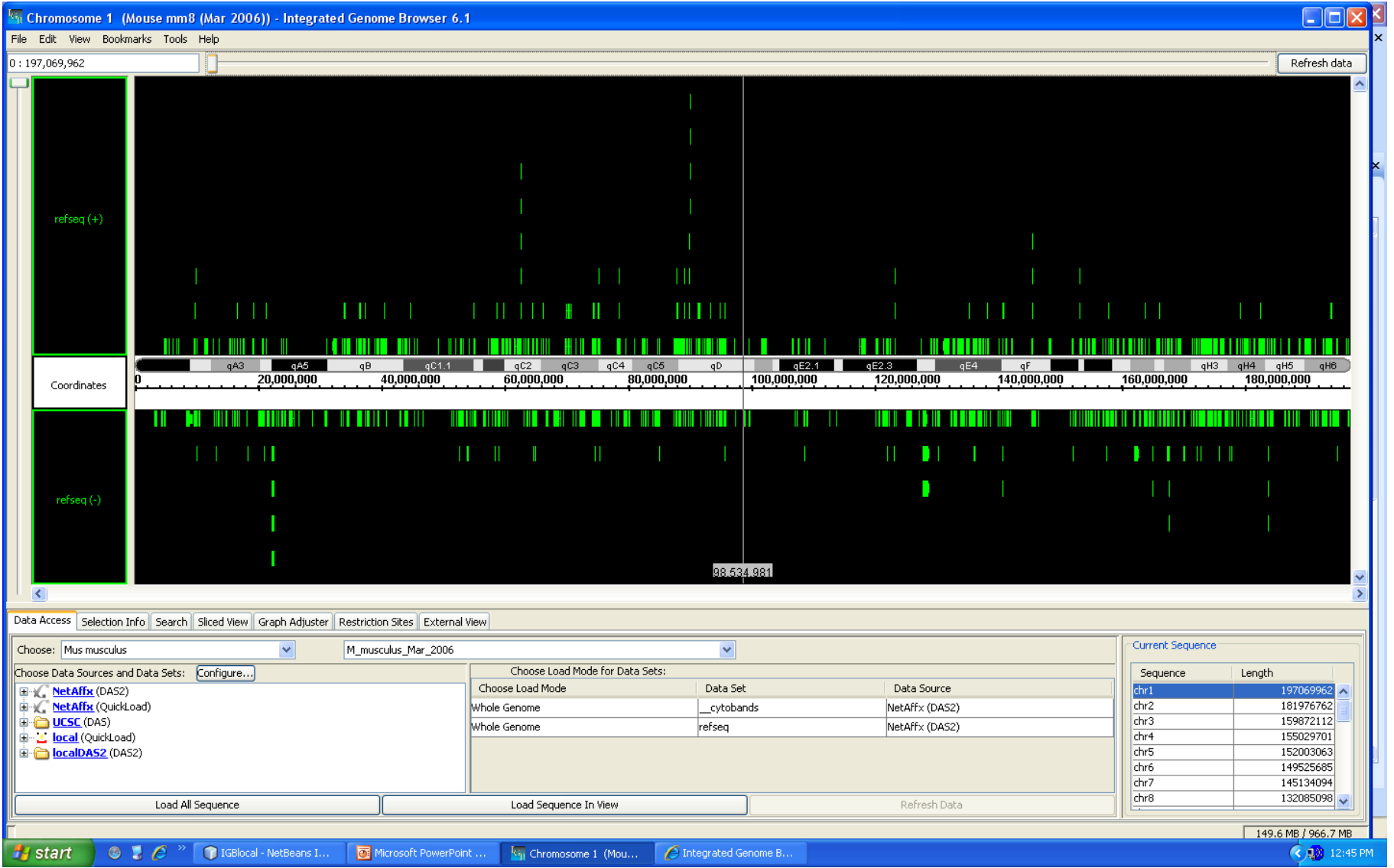

## **Refseq and cytoband annotations automatically loaded from NetAffx DAS2**

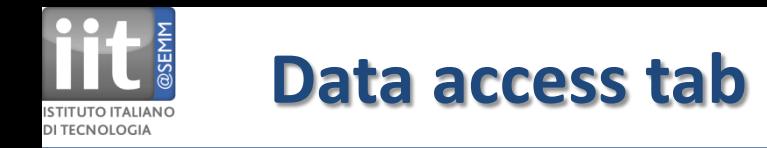

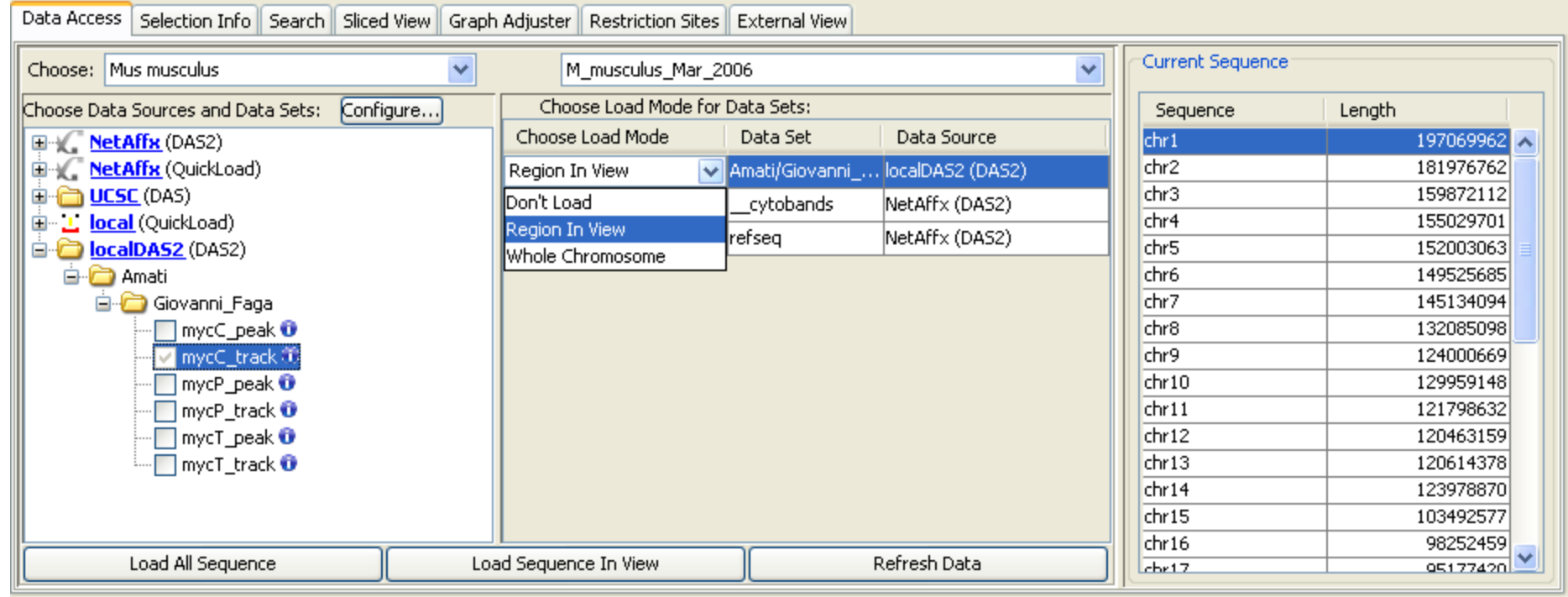

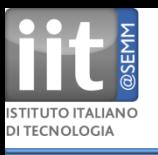

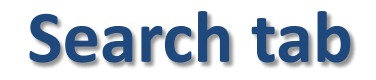

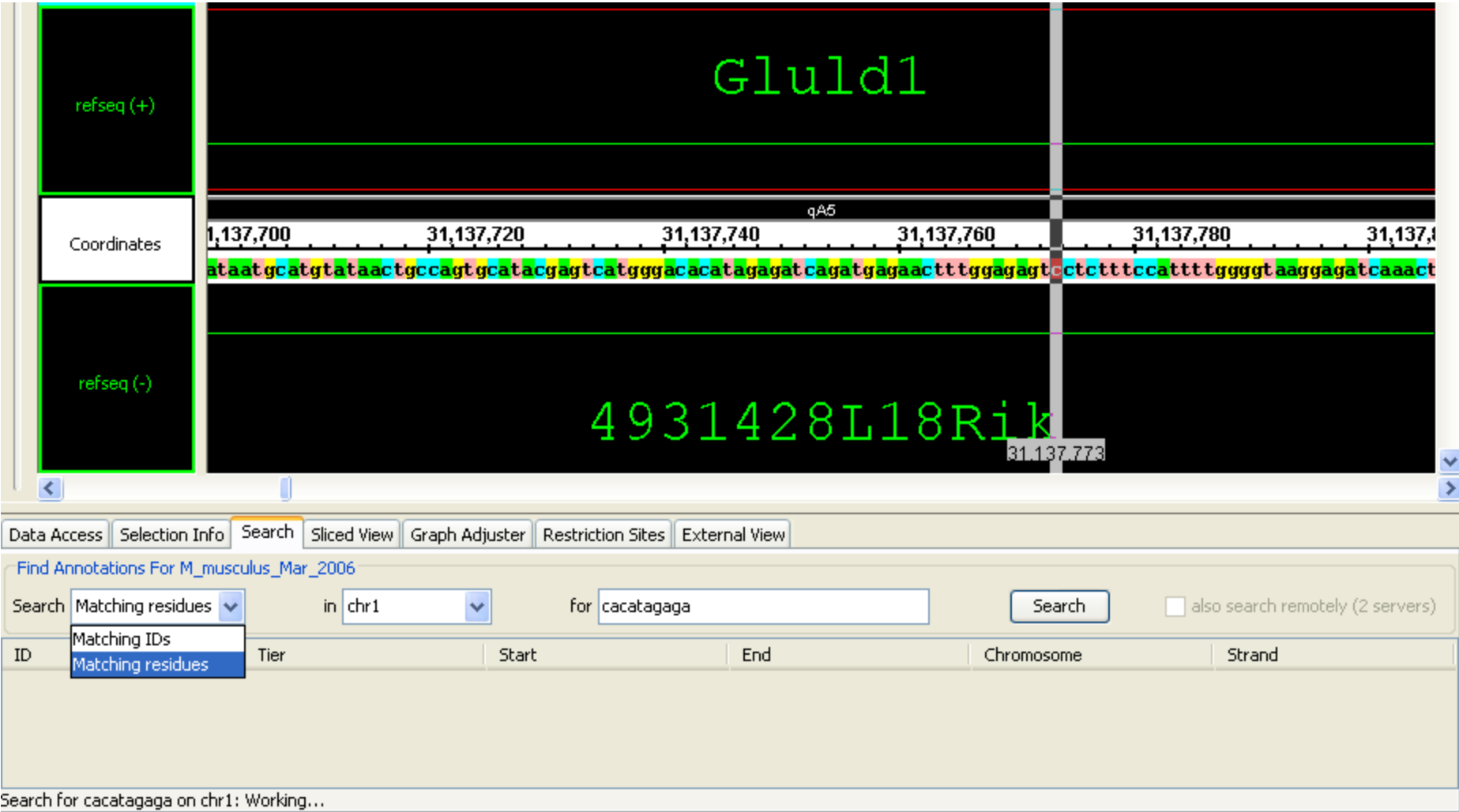

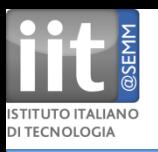

## **Selection info tab**

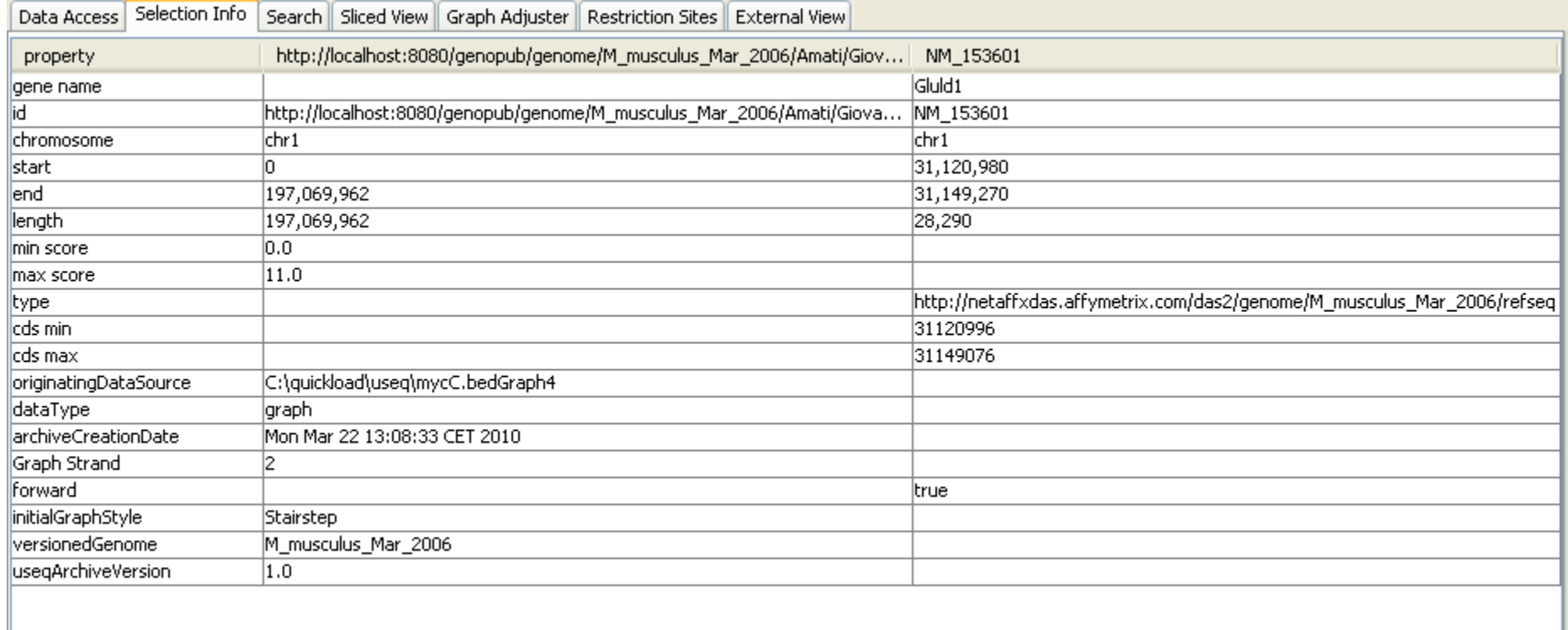

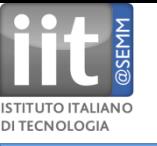

## **Sliced view tab**

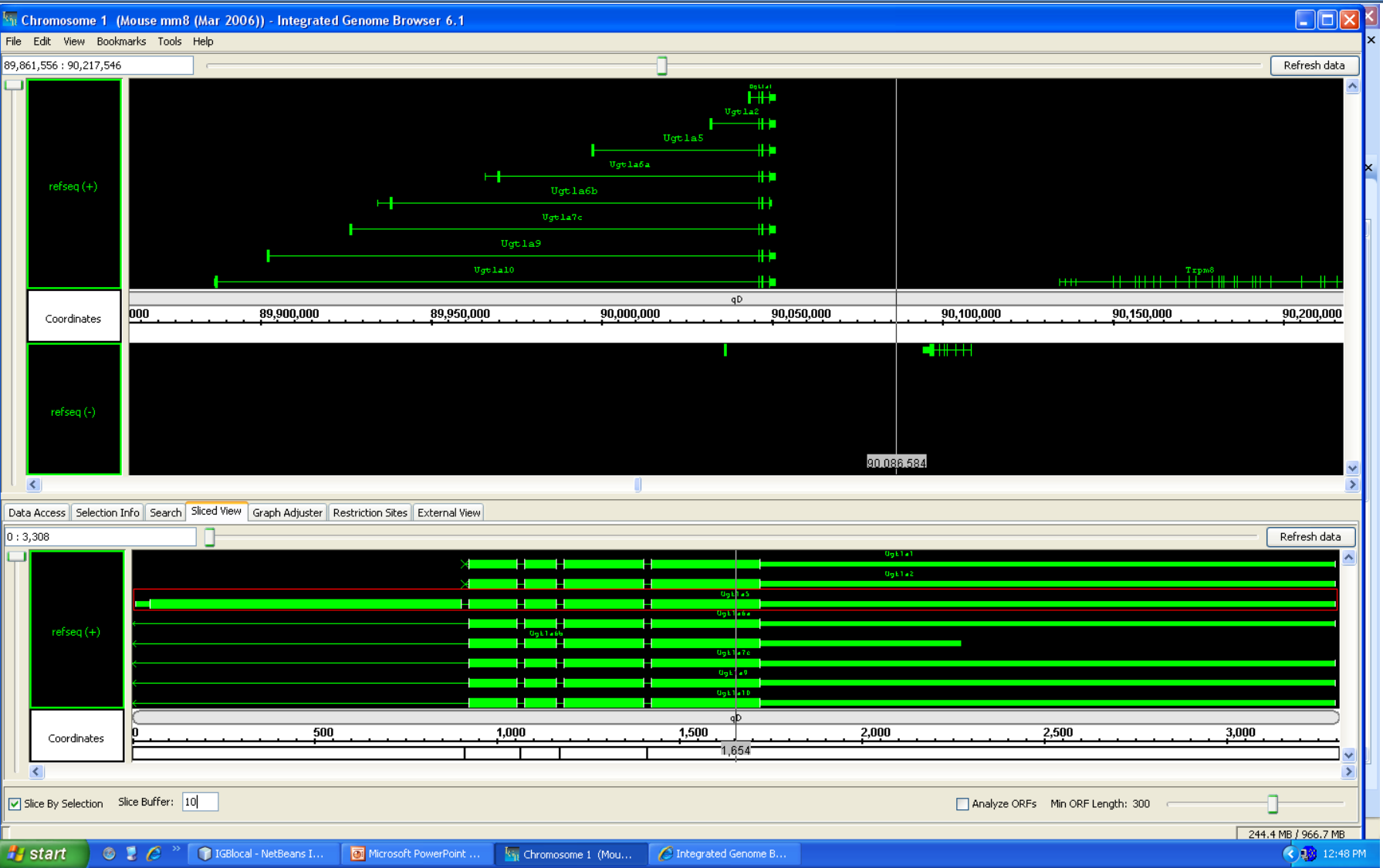

Sliced view to interrogate alternative splice variants, ORF analysis.

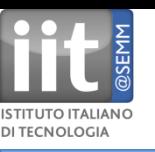

# **Graph adjuster tab**

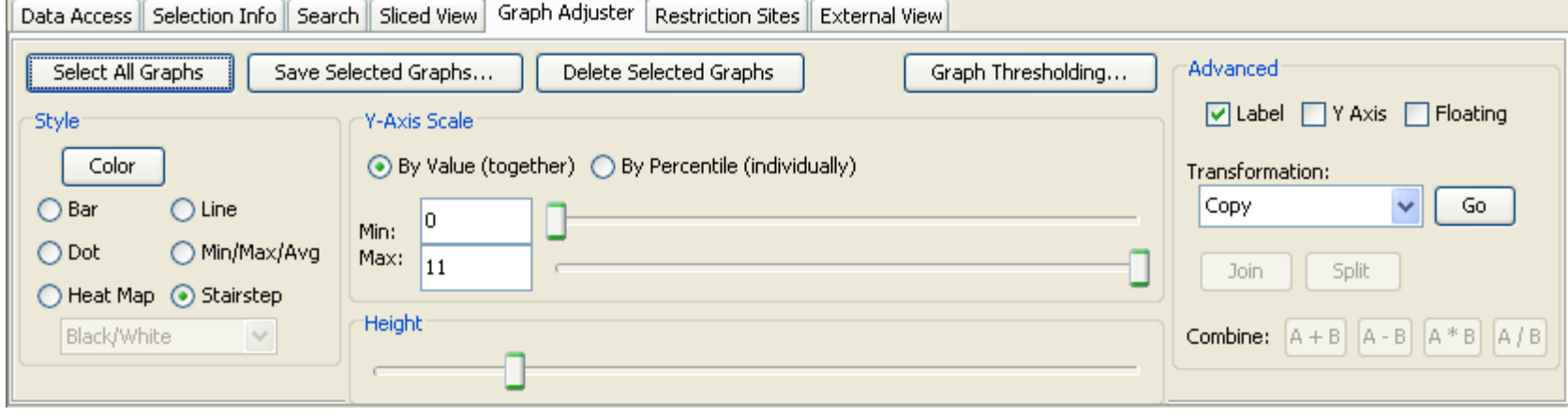

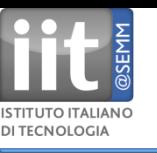

## **External view tab**

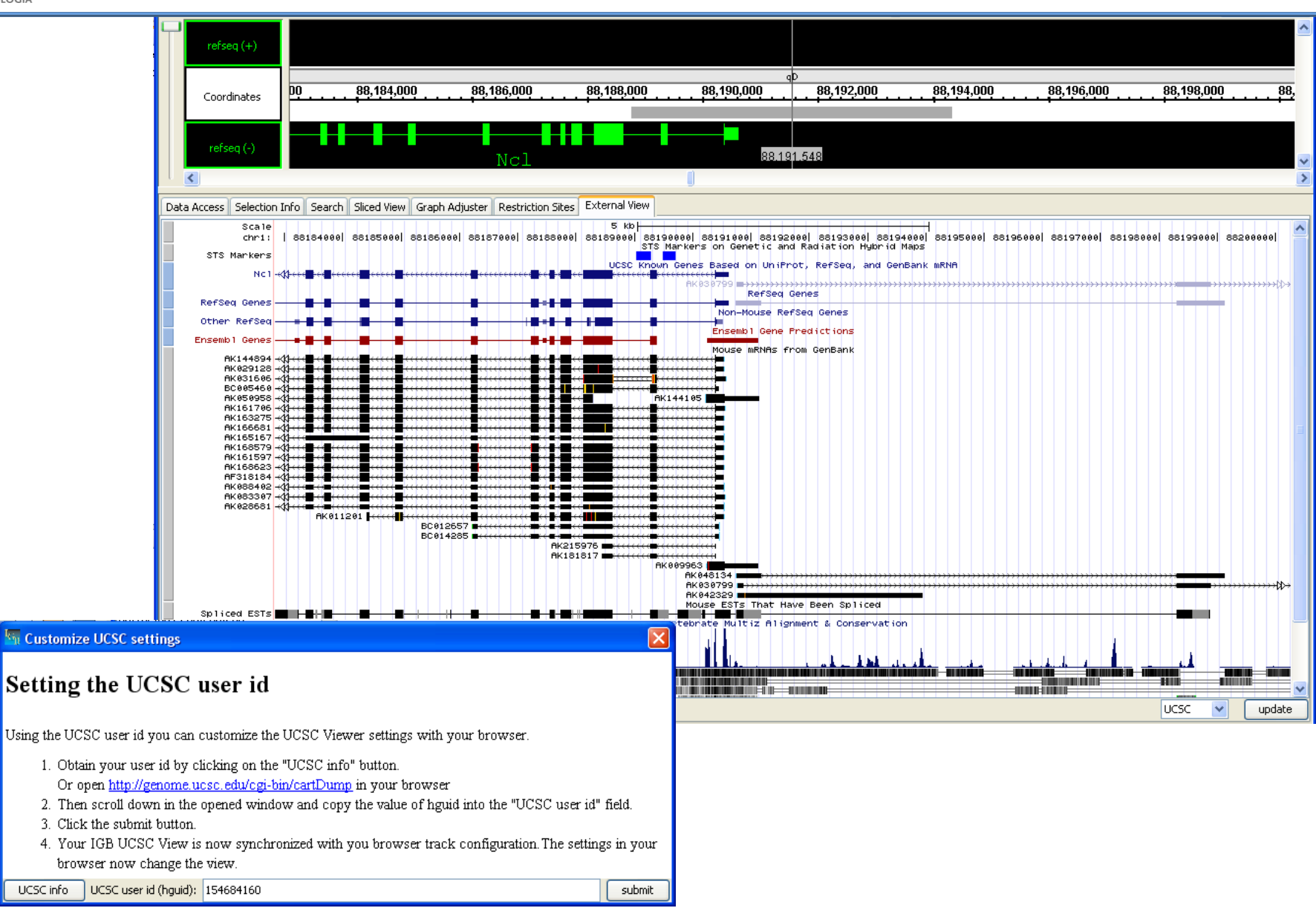

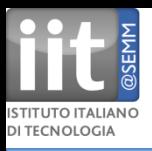

## **Data access tab**

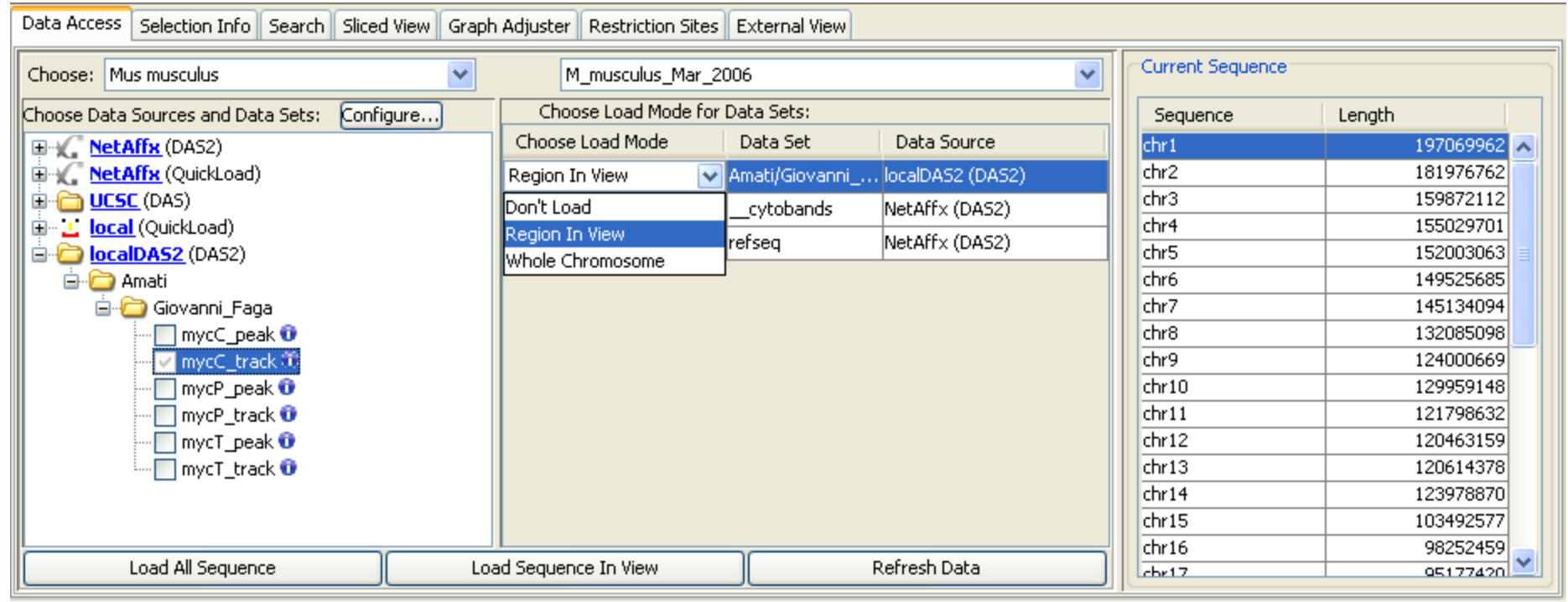

#### **To load data:**

**Click desired data set, choose region in view or whole chromosome, Click refresh data.**

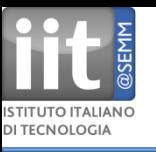

## **Load Affy probesets in View**

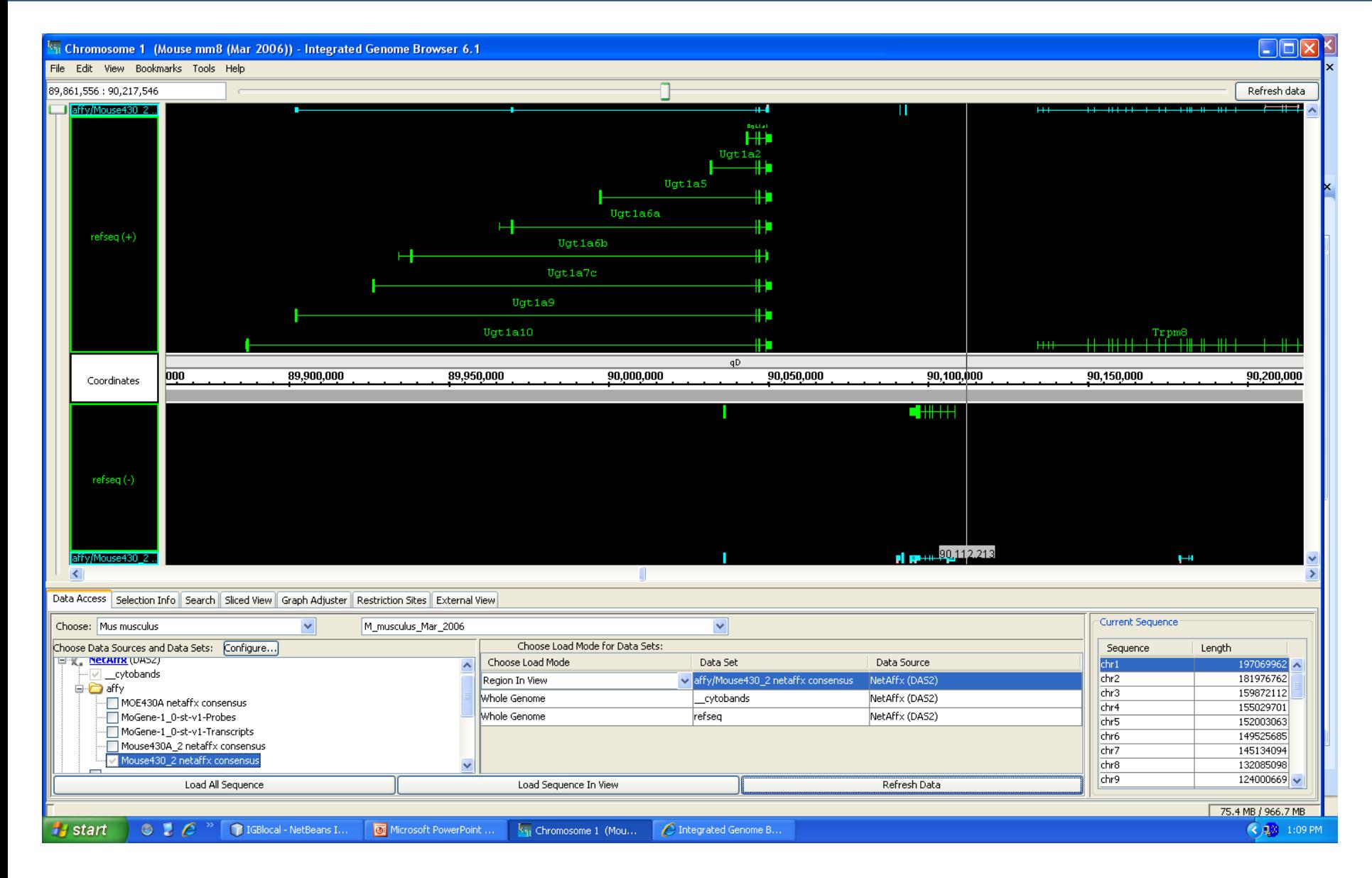

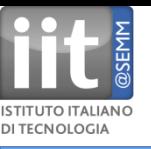

## **NetAffx and UCSC mm8 annotations**

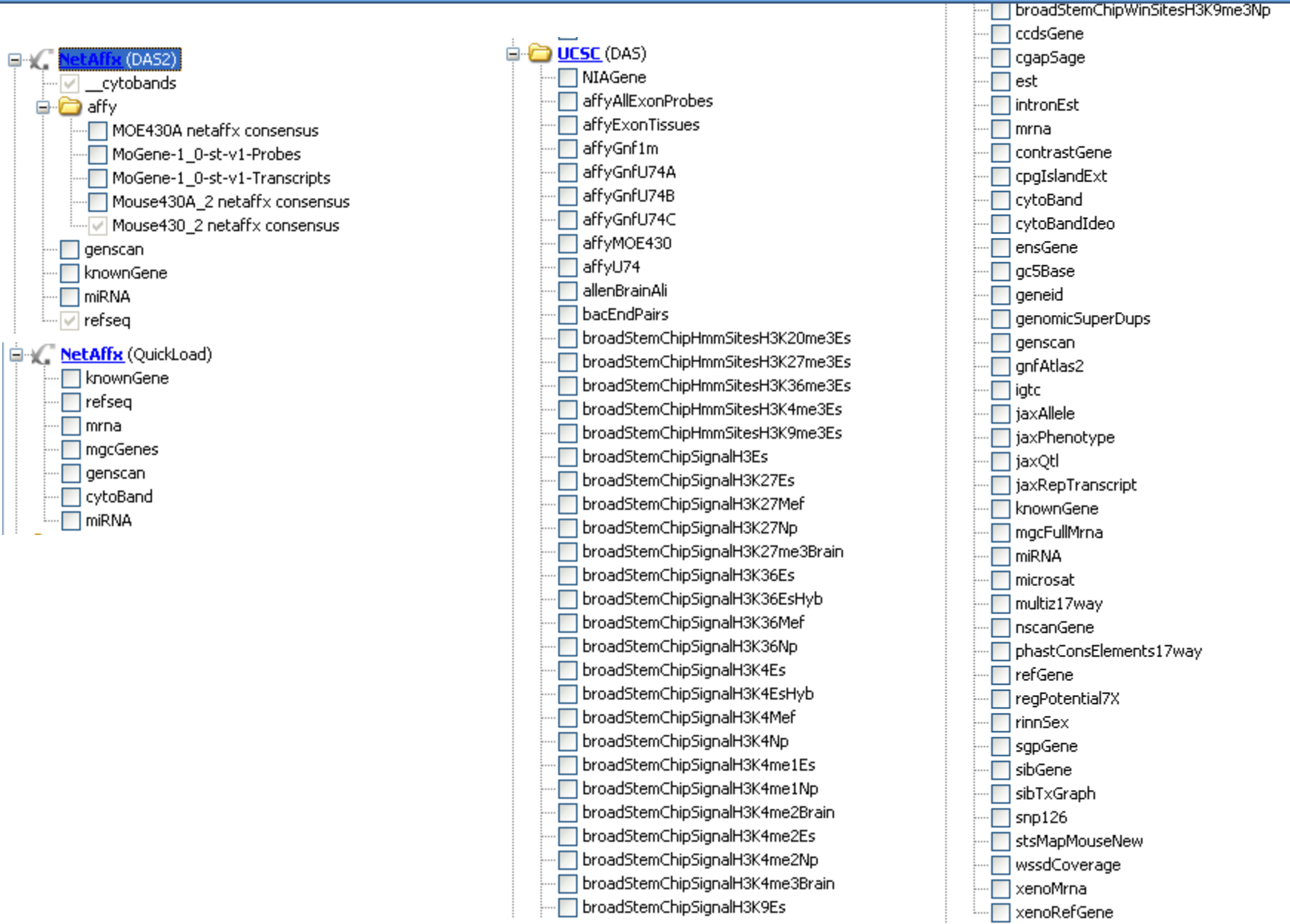

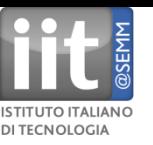

# **NetAffx and UCSC mm9 annotations**

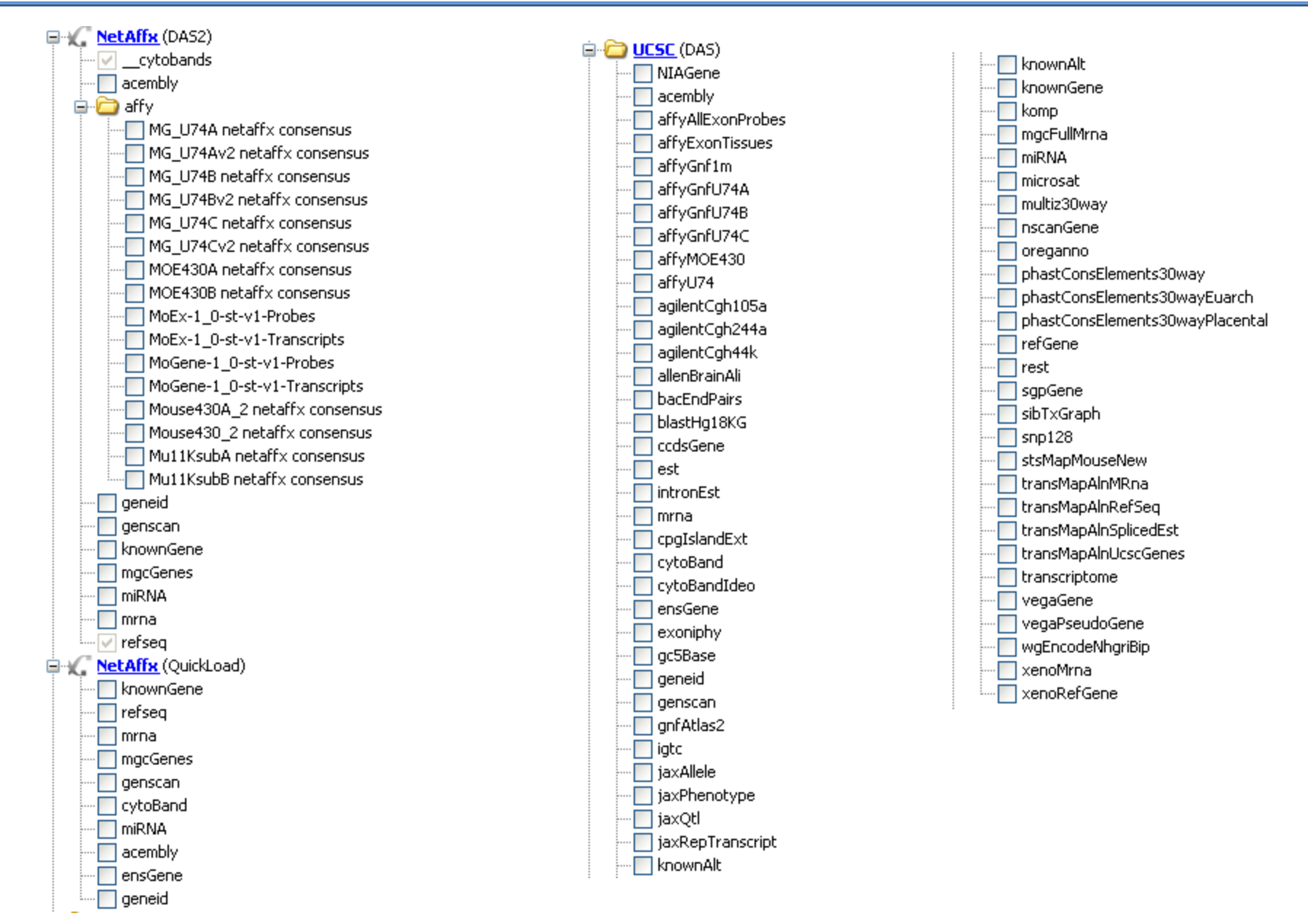

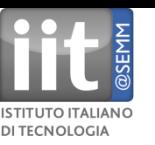

# **NetAffx and UCSC hg18 annotations**

HughesLab (QuickLoad) **Ucsc-genes**  $\Box$  014841-features **ELECTRIC NetAffx (DAS2) E-W** NetAffx (QuickLoad) **E** UCSC (DAS) HInvGeneMrna  $\Box$  acembly  $\Box$  acescan - affyAllExonProbes affyExonTissues  $\Box$  affyGnf1h  $\Box$  affyRatio affyTxnPhase3FragsHDF √ affyTxnPhase3FragsHeLaBottomStrand affyTxnPhase3FragsHeLaCyto ∙∏ affyTxnPhase3FragsHeLaNuclear affyTxnPhase3FragsHeLaTopStrand affyTxnPhase3FragsHepG2Bottom5trand affyTxnPhase3FragsHepG2Cyto affyTxnPhase3FragsHepG2Nuclear affyTxnPhase3FragsHepG2TopStrand affyTxnPhase3FragsJurkat affyTxnPhase3FragsNCCIT √ affyTxnPhase3FragsPC3 affyTxnPhase3FragsSK N AS affyTxnPhase3FragsU87MG affyTxnPhase3HDF affyTxnPhase3HeLaBottomStrand √ affyTxnPhase3HeLaCyto affyTxnPhase3HeLaNuclear affyTxnPhase3HeLaTopStrand affyTxnPhase3HepG2BottomStrand affyTxnPhase3HepG2Cyto affyTxnPhase3HepG2Nuclear affyTxnPhase3HepG2TopStrand ∩ affyTxnPhase3Jurkat √ affyTxnPhase3NCCIT affyTxnPhase3PC3 affyTxnPhase3SK N AS affyTxnPhase3U87MG ⊪ affyU133 √ affyU133Plus2  $\overline{\Box}$  affyU95

#### **new server**

□ affyU95 agilentCgh105a agilentCgh1x1m aqilentCqh244a agilentCgh2x400k agilentCgh44k agilentCgh4x180k agilentCgh8x60k agilentCnv2x105k agilentCnv2x400k  $\Box$ aqilentHrd1x1m allenBrainAli augustusAbinitio augustusHints augustus XRA **DacEndPairs** □ ccdsGene □ cgapSage  $\Box$  est ntronEst  $\Box$ mrna □ rmskRM327  $\Box$  cnplafrate2  $\Box$  cnpLocke cnpRedon □ cnpSebat2  $\Box$  cnpSharp2  $\Box$  cnpTuzun ConsIndelsHqMmCanFam └ contrastGene  $\Box$  cpgIslandExt cytoBand  $\Box$  cytoBandIdeo delConrad2 delHinds2 delMccarroll  $\Box$  dgv ecoresTetNig1 eioJcviNASNeg eioJcviNASPos encodeAffyChIpHl60PvalBrg1Hr00 encodeAffyChIpHl60PvalBrg1Hr02

encodeAffyChIpHl60PvalBrq1Hr08

encodeAffyChIpHl60PvalCebpeHr32 encodeAffyChIpHl60PvalCtcfHr00 encodeAffyChIpHl60PvalCtcfHr02 encodeAffyChIpHl60PvalCtcfHr08 encodeAffyChIpHl60PvalCtcfHr32 encodeAffyChIpHl60PvalH3K27me3Hr00 encodeAffyChIpHl60PvalH3K27me3Hr02 encodeAffyChIpHl60PvalH3K27me3Hr08 encodeAffyChIpHl60PvalH3K27me3Hr32 encodeAffyChIpHl60PvalH4Kac4Hr00 encodeAffyChIpHl60PvalH4Kac4Hr02 encodeAffyChIpHl60PvalH4Kac4Hr08 encodeAffyChIpHl60PvalH4Kac4Hr32 encodeAffyChIpHl60PvalP300Hr00 encodeAffyChIpHl60PvalP300Hr02 encodeAffyChIpHi60PvalP300Hr08 encodeAffyChIpHl60PvalP300Hr32 encodeAffyChIpHl60PvalPu1Hr00 encodeAffyChIpHl60PvalPu1Hr02 encodeAffyChIpHl60PvalPu1Hr08 encodeAffyChIpHl60PvalPu1Hr32 encodeAffyChIpHi60PvalRaraHr00 encodeAffyChIpHi60PvalRaraHr02 encodeAffyChIpHi60PvalRaraHr08 encodeAffyChIpHl60PvalRaraHr32 encodeAffyChIpHl60PvalRnapHr00 encodeAffyChIpHl60PvalRnapHr02 encodeAffyChIpHi60PvalRnapHr08 encodeAffyChIpHl60PvalRnapHr32 encodeAffyChIpHl60PvalSirt1Hr00 encodeAffyChIpHl60PvalSirt1Hr02 encodeAffyChIpHl60PvalSirt1Hr08 encodeAffyChIpHl60PvalSirt1Hr32 encodeAffyChIpHl60PvalStrictH3K9K14DHr00 encodeAffyChIpHl60PvalStrictH3K9K14DHr02 encodeAffyChIpHl60PvalStrictH3K9K14DHr08 encodeAffyChIpHl60PvalStrictH3K9K14DHr32 encodeAffyChIpHl60PvalStrictHisH4Hr00 encodeAffyChIpHl60PvalStrictHisH4Hr02 encodeAffyChIpHl60PvalStrictHisH4Hr08 encodeAffyChIpHl60PvalStrictHisH4Hr32 encodeAffyChIpHl60PvalStrictPol2Hr00

encodeAffyChIpHl60PvalCebpeHr08

ChIPchip **ChIPseq** Exon array **DNAsel** RNA seq ChIP pet RNA pet Methyl seq Cage tags

. Km of data

.

.

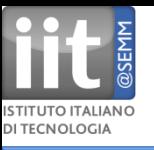

## **Server registration (data source) tab**

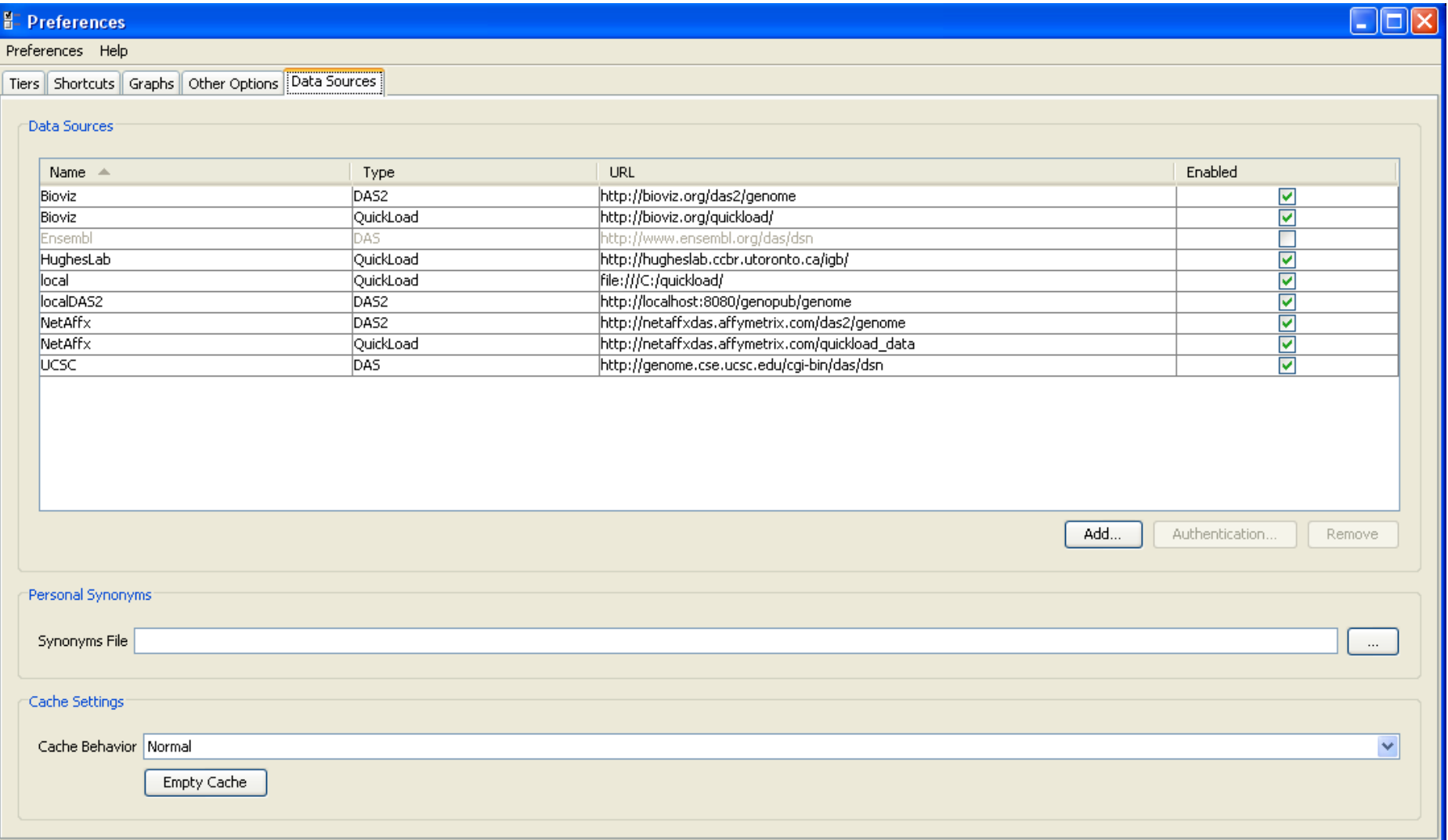

## **Data sources: Quickload, DAS, DAS2**

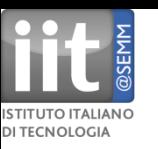

### **1. Single files**

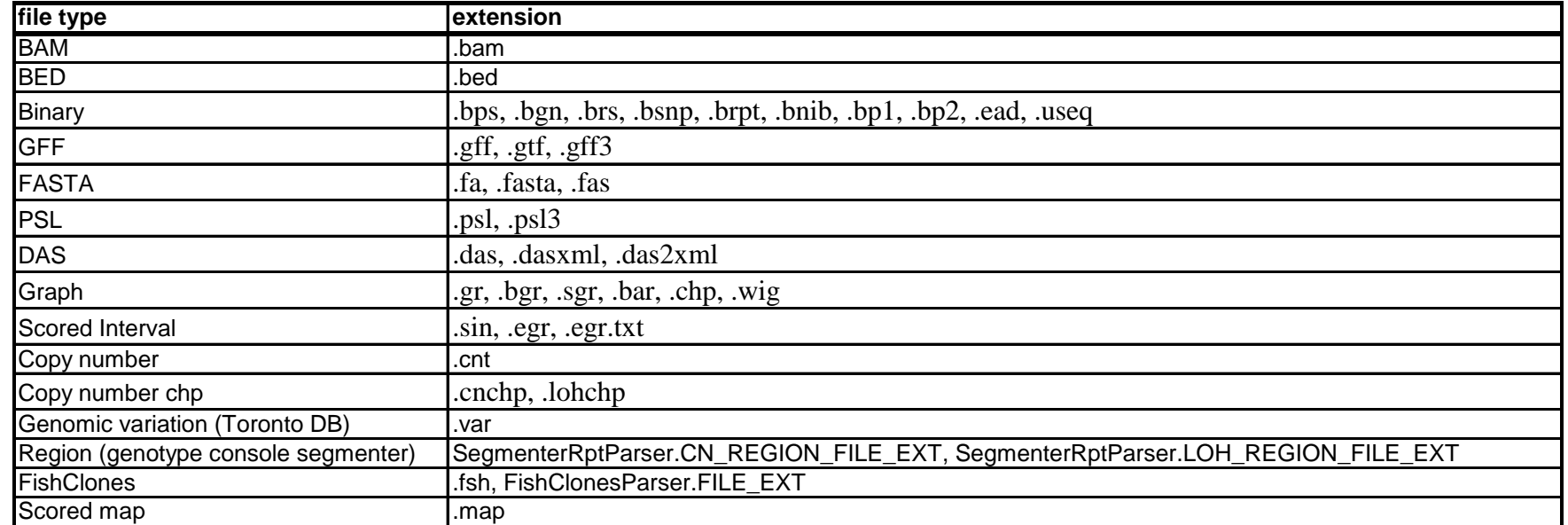

### **2. Quickload (local directory with auxiliary files)**

#### **example http://www.bioviz.org/quickload/)**

C:\quickload\M\_musculus\_Jul\_2007 **Address** × Name  $\triangle$ Date Modified Folders Size Type  $\mathbb{E}$  annots.txt 3/16/2010 11:36 AM  $1<sub>KB</sub>$ **Text Document**  $\Box$  Quickload  $\overline{\phantom{a}}$ 园 cytoBand.cyt 14 KB CYT File 3/12/2010 6:03 PM El C H\_sapiens\_Jul\_2007 das\_entry\_response.xml XML Document 4 KB 3/12/2010 6:03 PM M\_musculus\_Jul\_2007 圆 Gio\_Affy.egr 2,345 KB EGR File 3/16/2010 11:39 AM M\_musculus\_Mar\_2006 <mark>ब</mark>ी knownGene.ban 5,269 KB **BGN File** 3/12/2010 6:06 PM RECYCLER **जि** miRNA.bed 24 KB **BED File** 3/12/2010 6:04 PM review mod\_chromInfo.txt **Text Document** 2 KB 3/12/2010 6:04 PM 国**面** Rtools <mark>國</mark> mrna.bps 3/12/2010 6:13 PM 34,356 KB **BPS File** SECentral **同**refseq.brs 3/12/2010 6:06 PM 2,895 KB BRS File SecNet7 sintest.sin 8 KB SIN File 3/12/2010 7:28 PM softwaredownloads

### **Easy to set up but can load data only into entire genome.**

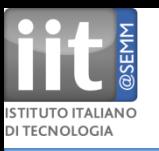

**3. DAS(1) (example UCSC), (software http://code.google.com/p/mydas/)**

**Can load data into view of interest response XML (problematic for large datasets)**

**4. DAS2 (example NetAffx), (software http://genoviz.sourceforge.net/**

**Unlike DAS1, DAS2 does not require data exchange through text based XML but allows for data distribution using any text or binary format. The two versions are not natively compatible.**

**Can load data into view of interest in a range of different formats.**

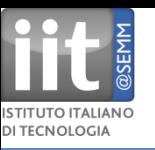

## **Loading BAM files from http listing (no need to move them)**

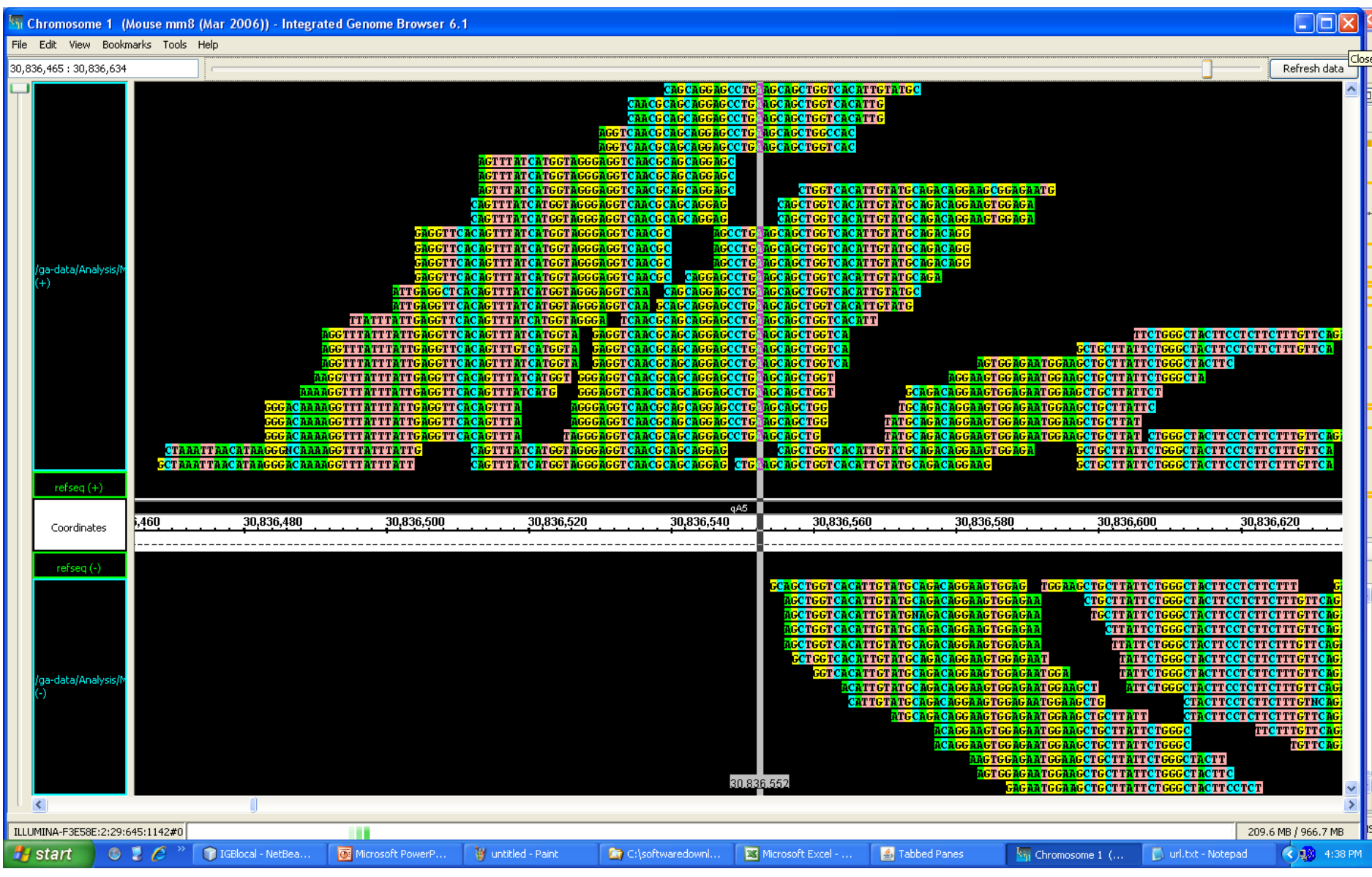

![](_page_53_Picture_0.jpeg)

- **1. Graph based annotations (.gr, .bgr, .sgr, .bar, .chp, .wig, .sin, .egr, .egr.txt)**
- **2. Text based annotations (e.g. .bed, .bam, .psl, .gff, .fasta files)**

![](_page_53_Picture_33.jpeg)

### **Permit different types of operations**

![](_page_54_Picture_0.jpeg)

## **Logical: intersect, union, A not B, B not A, Xor, Not**

![](_page_54_Figure_3.jpeg)

### **Select tracks, right-click to access context-menu**

![](_page_55_Picture_0.jpeg)

**Scale: filter displayed values by value or by percentile**

**Height: adjust display height**

**Style: bar, line, dot, min/max/avg. heatmap, stairstep, color**

**transform: log10, log<sup>2</sup> , log<sup>e</sup> , and inverses thereof**

**Join/split: diplay all graphs as one**

**arithmetic (requires identical X-values): sum, difference, product, division**

**Thresholding: transforms regions meeting given criterion into text-based annotation (can then be used in logical operations)**

![](_page_55_Picture_45.jpeg)

![](_page_56_Picture_0.jpeg)

![](_page_56_Picture_1.jpeg)

## **Based on Open Services Gateway initiative (OSGI)**

![](_page_56_Picture_13.jpeg)

![](_page_57_Picture_0.jpeg)

## **Implement Activator interface**

![](_page_57_Picture_15.jpeg)

## **Needed to display plugin in tab**

![](_page_58_Picture_0.jpeg)

# **Access tracks from Genometry model**

![](_page_58_Picture_12.jpeg)

### **Can perform arbitrary manipulations on tracks**

![](_page_59_Picture_0.jpeg)

## **Example: myc bound and differentially regulated gene**

![](_page_59_Picture_20.jpeg)

#### **E-**m **myc mouse model, Amati/Faga**

![](_page_60_Picture_0.jpeg)

## **External view**

![](_page_60_Figure_2.jpeg)

![](_page_61_Picture_0.jpeg)

### **Highly interactive**

**Excellent logarithmic zooming around hairline**

**Integrated with UCSC/campus browser**

**Can do logical/arithmetic operations on annotations**

**Can create custom annotations on the fly**

**Can incorporate distributed annotations**

**Easily customizable display options**

**Open-source: new features can be added according to our needs**